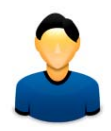

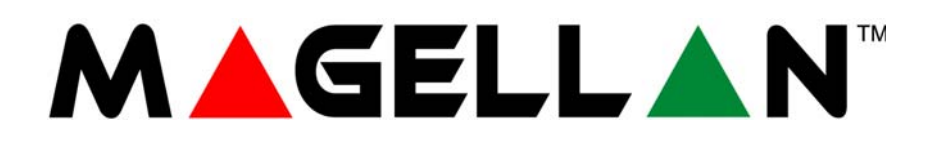

MG5000 MG5050

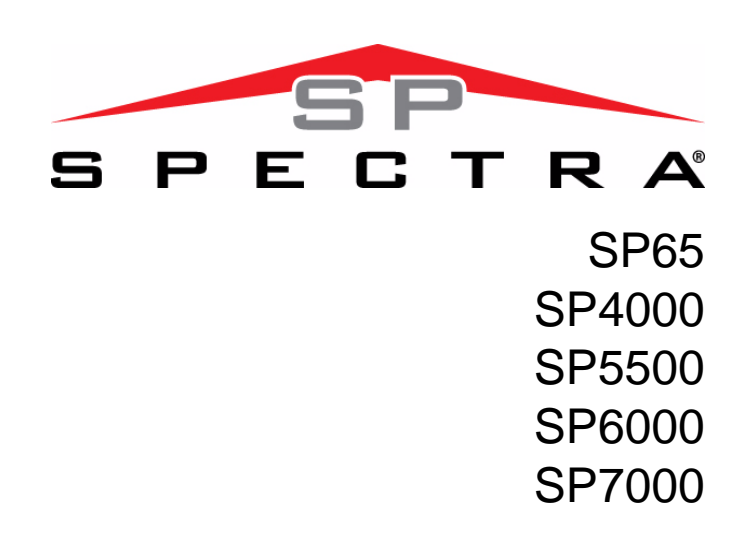

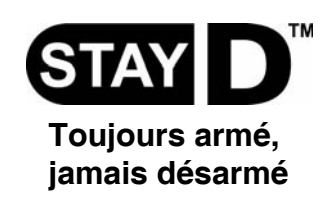

**Guide de l'utilisateur**

# P ▲ R A D O X™

## **Garantie**

Pour tous les renseignements sur la garantie de ce produit, veuillez vous référer à la Déclaration de garantie limitée qui se trouve sur le site Web au www.paradox.com/terms. L'utilisation de ce produit Paradox signifie l'acceptation de toutes les modalités et conditions de la garantie.

## **Limitations des systèmes d'alarme**

Nous vous recommandons fortement d'examiner et de prendre en considération le document « Limitations des systèmes d'alarme » disponible sur notre site Web au http://paradox.com/Terms/.

### **Avertissement concernant les raccordements à des systèmes de téléphonie non traditionnels (p. ex. Voix sur IP)**

L'équipement de sécurité Paradox a été conçu pour fonctionner efficacement avec des systèmes de téléphonie traditionnels. Les clients qui utilisent les panneaux d'alarme Paradox raccordés à un système de téléphonie non traditionnel, tel qu'un système vocal sur l'Internet (voix sur IP) qui convertit le signal vocal du téléphone en un signal numérique survolant l'Internet, devraient savoir que leur système de sécurité pourrait ne pas fonctionner aussi efficacement qu'avec les systèmes de téléphonie traditionnels.

Par exemple, si l'équipement par voix sur IP n'a aucune batterie de réserve, la capacité du système à transmettre des signaux à la station de surveillance pourrait être compromise pendant une panne d'alimentation. D'autres types de préoccupations pourraient inclure, sans se limiter à : défaillances de connexion à l'Internet qui pourraient être plus fréquentes qu'une interruption de ligne téléphonique.

Par conséquent, nous vous recommandons fortement de discuter des restrictions concernant le système d'alarme sur voix sur IP ou tout autre système de téléphonie non traditionnel avec votre entreprise d'installation. Elle devrait vous offrir ou vous recommander des mesures afin de réduire les risques d'implication et ainsi vous permettre de mieux comprendre.

## **AVERTISSEMENTS : Information pour l'utilisateur**

Cet appareil a été soumis à des tests et est conforme aux limitations des dispositifs numériques de Classe B selon la Partie 15 des règles de la FCC. Ces limitations ont été établies pour offrir une protection raisonnable contre le brouillage préjudiciable dans une installation résidentielle. Cet appareil émet, utilise et peut rayonner l'énergie des fréquences radio et, s'il n'est pas installé et utilisé conformément aux instructions fournies, peut provoquer du brouillage préjudiciable de façon intermittente, l'utilisateur est encouragé à tenter de corriger le brouillage de l'une ou l'autre des façons suivantes : (1) orienter l'antenne de réception ou la localiser à nouveau; (2) augmenter la distance entre l'appareil et le récepteur; (3) raccorder l'équipement à une prise ou à un circuit différent de celui auquel le récepteur est raccordé; ou (4) consulter l'installateur ou le technicien spécialisé en radio / télévision pour obtenir de l'aide. MISE EN GARDE : L'utilisateur est averti que tout changement ou toute modification n'étant pas formellement approuvé(e) par Systèmes de sécurité Paradox ltée pourrait annuler ses droits lui permettant de faire fonctionner / d'utiliser le matériel.

## **Légal**

Un ou plusieurs des brevets américains suivants peuvent s'appliquer : 7046142, 6215399, 6111256, 6104319, 5920259, 5886632, 5721542, 5287111, 5119069, 5077549 et RE39406 et d'autres brevets en instance. Des brevets canadiens et internationaux peuvent aussi s'appliquer.

© Systèmes de sécurité Paradox ltée, 2011. Tous droits réservés. Spécifications sujettes à changement sans préavis. Magellan et Spectra SP sont des marques de commerce ou des marques de commerce déposées de Systèmes de sécurité Paradox ltée ou de ses sociétés affiliées au Canada, aux États-Unis et/ou dans d'autres pays.

## **Table des matières**

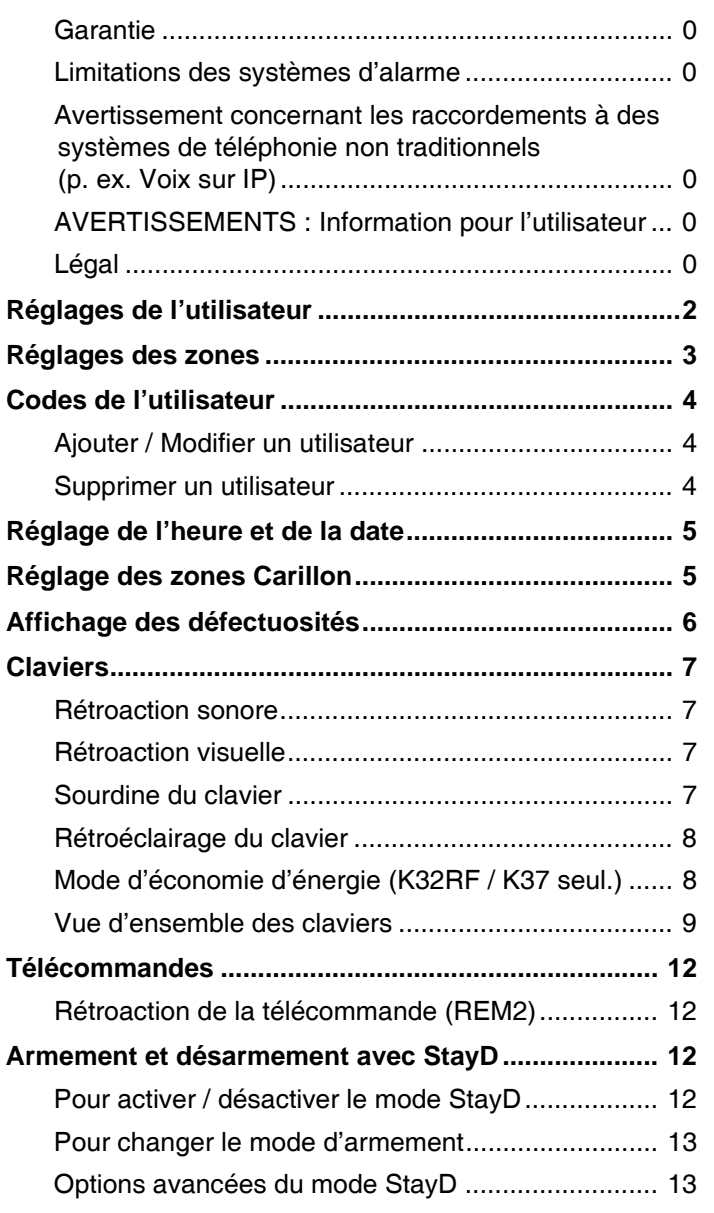

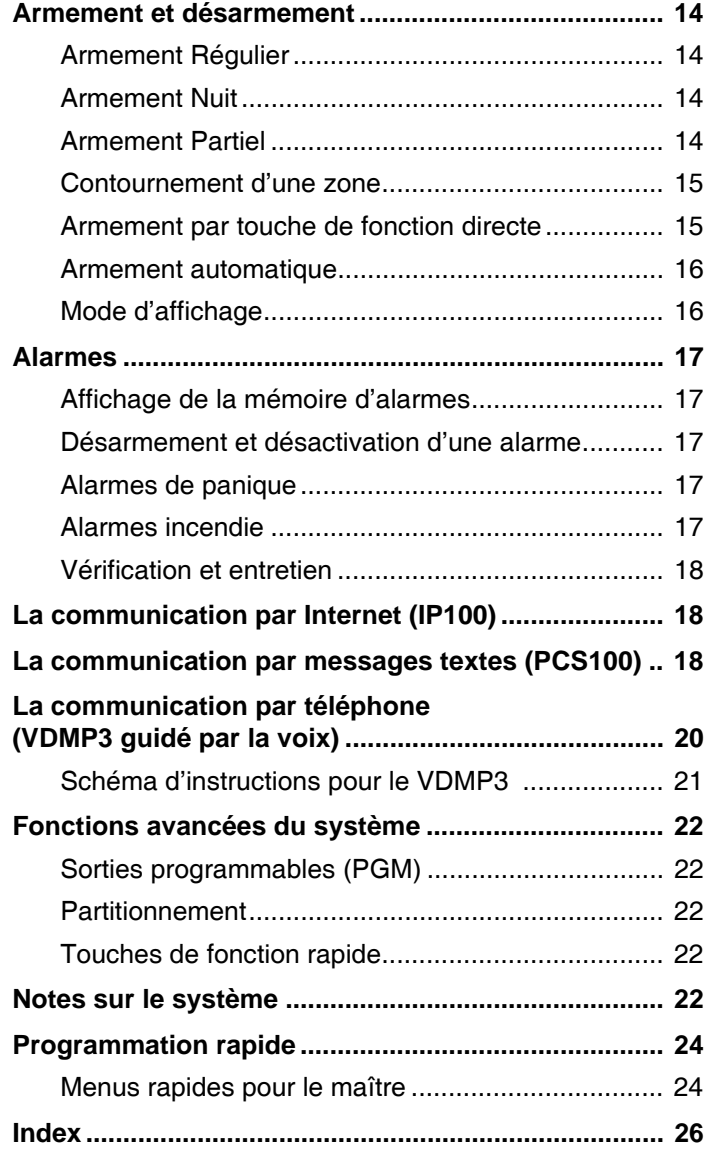

## Réglages de l'utilisateur

Pour des raisons de sécurité, n'inscrire que le nom de l'utilisateur, sans le code d'accès. Codes à 4 chiffres  $\Box$  Codes à 6 chiffres  $\Box$ 

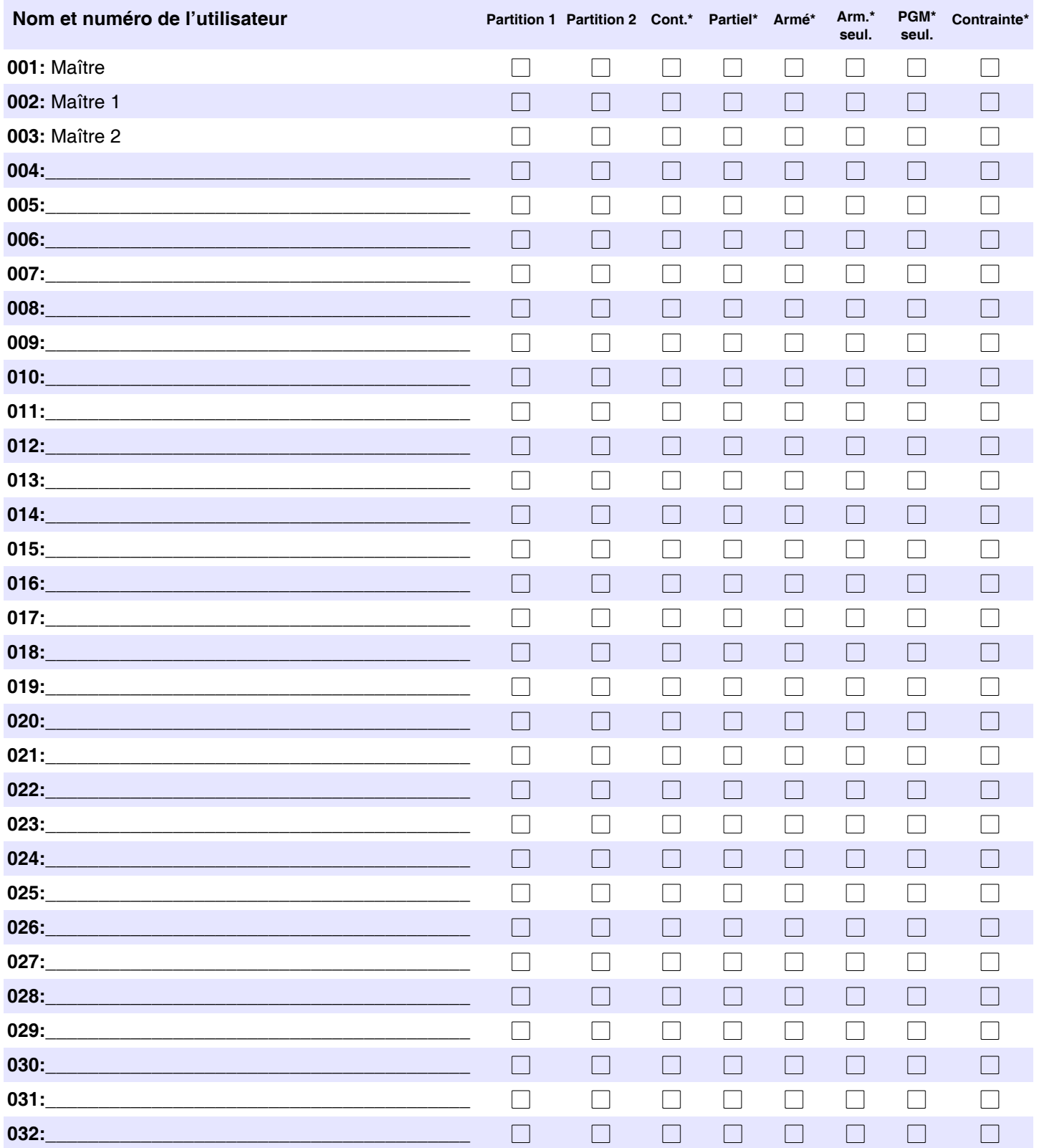

\*Programmé par l'installateur.

## Réglages des zones

Inscrire le type d'appareil (détecteur de mouvement, contact de porte, etc.) et son emplacement.

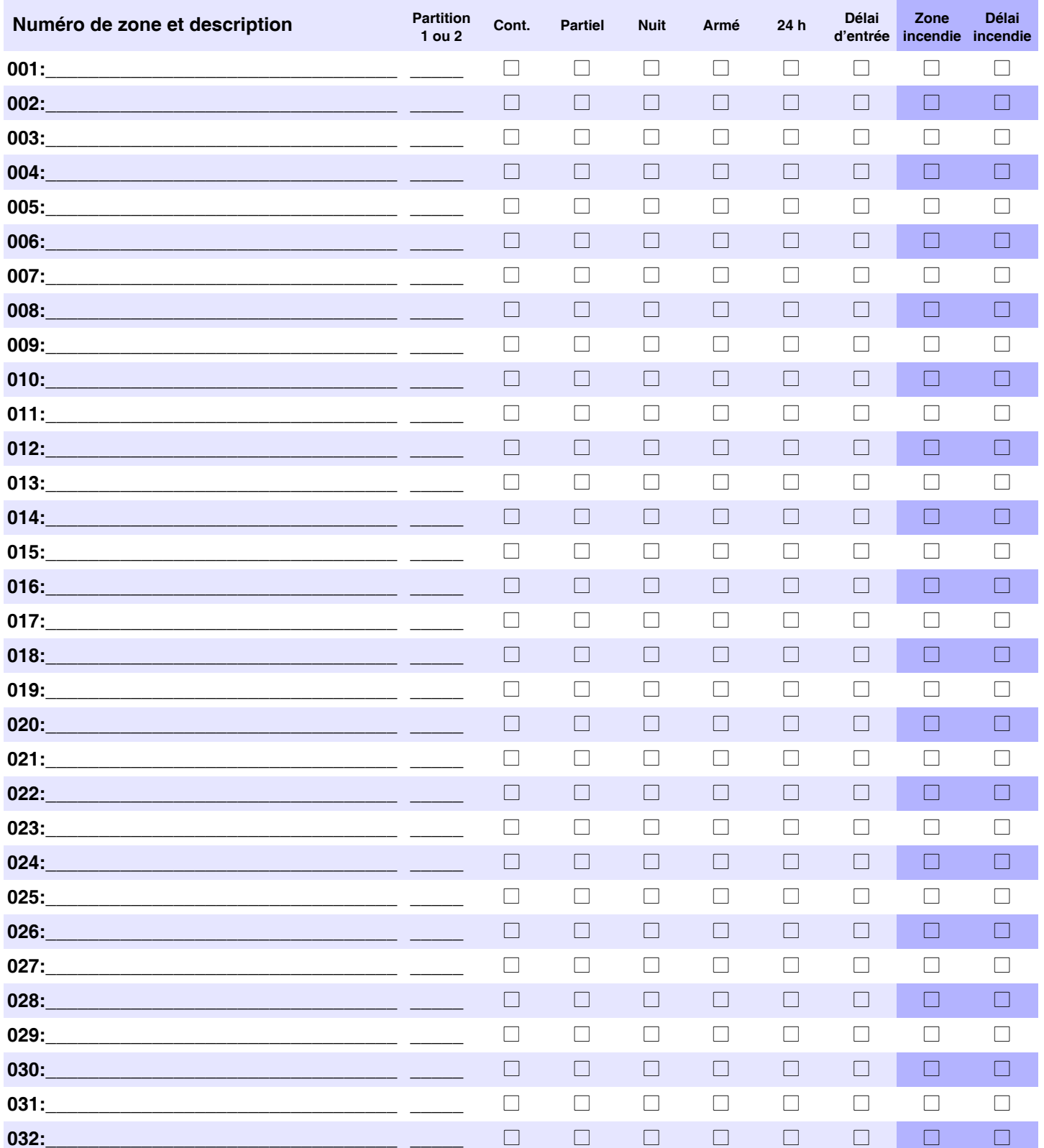

## **Codes de l'utilisateur**

Les codes d'utilisateur sont des numéros personnels d'identification qui permettent d'accéder à certains modes de programmation, d'armer ou de désarmer le système, ainsi que d'activer ou de désactiver les sorties PGM. Le système accepte les codes suivants :

- 1 Code maître du système
- 2 Codes maîtres
- 29 Codes d'utilisateur

#### **Code maître du système (par défaut : 123456)**

Le code maître du système peut armer ou désarmer n'importe quelle partition, ainsi que créer, modifier ou supprimer n'importe quel code d'utilisateur.

#### **Codes maîtres**

Le code maître 1 est assigné de façon permanente à la Partition 1 et peut être utilisé pour créer, modifier ou supprimer les codes d'utilisateurs assignés à celle-ci. Le code maître 2 est assigné de façon permanente à la Partition 2 (sauf lorsque la fonction de partitionnement est désactivée; auquel cas, le code maître 2 est assigné à la Partition 1) et peut être utilisé pour créer, modifier ou supprimer les codes d'utilisateurs assignés à la même partition.

*NOTE : Les codes maîtres ne peuvent pas modifier ni supprimer les codes d'utilisateurs assignés aux deux partitions. Seul le code maître du système peut modifier ou supprimer les codes d'utilisateurs assignés aux deux partitions à la fois.*

#### **Code de contrainte**

Si l'utilisateur est forcé d'armer ou de désarmer le système, le fait d'entrer le code d'utilisateur doté de l'option contrainte entraîne l'armement ou le désarmement du système ainsi que la transmission immédiate d'une alerte silencieuse (code de contrainte) à la station de surveillance. Le code de contrainte doit être activé par l'installateur.

#### **Longueur des codes d'utilisateurs**

Le système accepte les codes d'utilisateur de 4 ou 6 chiffres où chaque chiffre est une valeur entre 0 et 9. Les codes de 6 chiffres sont considérés plus difficiles à déchiffrer que ceux de 4 chiffres et sont donc plus sûrs. Éviter de programmer des codes d'utilisateur simples ou évidents tels qu'un numéro de téléphone, une adresse ou un code comme 1234.

## **Ajouter / Modifier un utilisateur**

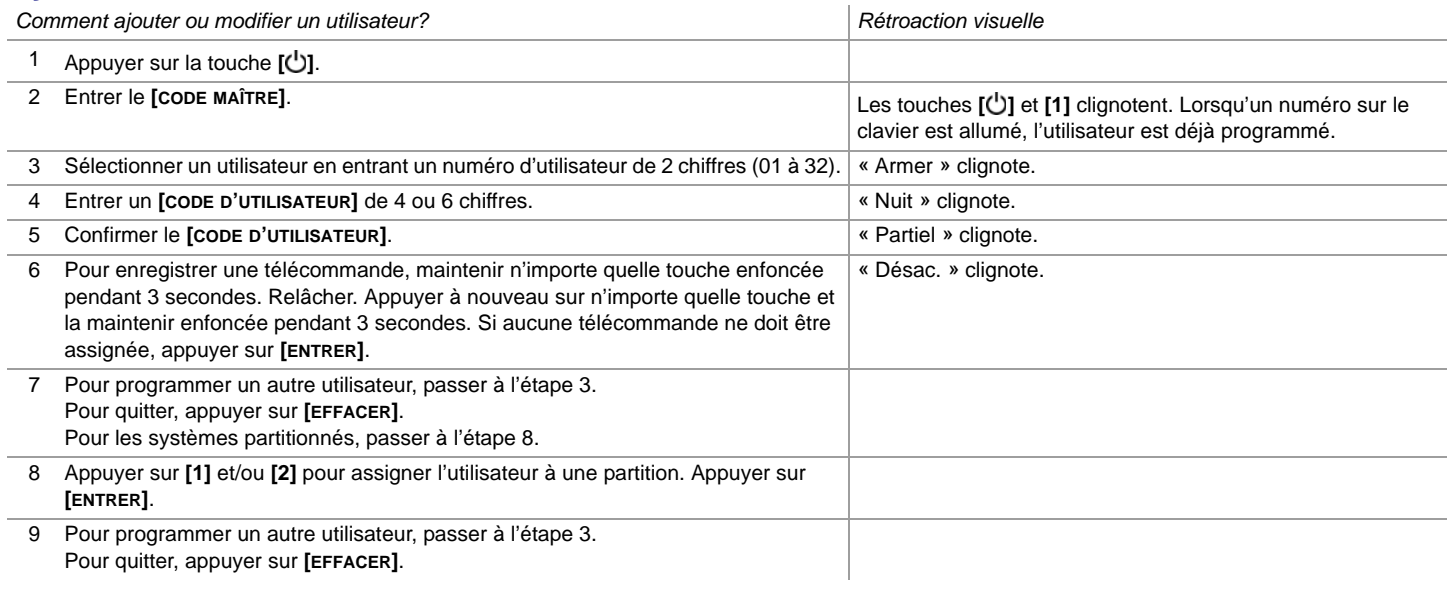

## **Supprimer un utilisateur**

*Comment supprimer un utilisateur?*

- 1 Appuyer sur la touche **[]**.
- 2 Entrer le **[CODE MAÎTRE]**.
- 3 Sélectionner un utilisateur en entrant les 2 chiffres du numéro d'utilisateur.
- 4 Appuyer sur la touche **[NUIT]** jusqu'à ce que le clavier émette un signal de confirmation.

## **Réglage de l'heure et de la date**

*Comment programmer l'heure et la date?*

- 1 Appuyer sur la touche **[DÉFEC.]**
- 2 Entrer le **[CODE MAÎTRE]**.
- 3 Appuyer sur la touche **[ ]**.
- 4 Appuyer sur **[5]**.
- 5 Entrer l'heure\* en format **[HH.MM]**. Si HH = 13, passer à l'étape 7.
- 6 Sélectionner la base horaire. **[1]** = 24 h; **[2]** = AM; **[3]** = PM.
- 7 Entrer la date en format **[AAAA/MM/JJ]**. L'heure et la date sont réglées. Appuyer sur **[EFFACER]** pour quitter.

\*L'heure doit être réglée en format 24 h pour les systèmes SP4000 / SP65. Ignorer l'étape 6 (base horaire).

## **Réglage des zones Carillon**

Chaque fois qu'une zone Carillon est ouverte, elle en informe l'utilisateur à l'aide de tonalités au clavier. Chaque clavier doit se faire attribuer l'option de Carillon séparément.

*Comment attribuer l'option Carillon aux zones?*

- Pour le K32 et le K32RF : Appuyer sur la touche [J'] et la maintenir enfoncée. Les DEL Armé1, Armé2, Partiel1 et Partiel2 clignotent. Entrer le numéro de zone correspondant aux zones pour lesquelles l'option Carillon doit être activée. La DEL correspondante s'allume. Appuyer sur la touche **[ENTRER]** pour quitter.
- **Pour le K35 et le K37** : Appuyer sur la touche [J] (K35) ou [ $\frac{1}{2}$ ] (K37) et la maintenir enfoncée. Le mot *Carillon* apparaît à l'écran. Entrer le numéro de zone correspondant aux zones pour lesquelles l'option Carillon doit être activée. La DEL correspondante s'allume. Appuyer sur la touche **[ENTRER]** pour quitter. **Note** : Le K37 n'utilisera l'option Carillon que s'il est alimenté en c.a. ou que l'affichage est activé.
- **Pour le K10V, le K10H et le K636 :** Appuyer sur la touche de la zone (**[1]** à **[0(10)]**) et la maintenir enfoncée. Tonalité d'acceptation = Carillon activé
- Pour le K32LCD : Appuyer sur la touche [J'] et la maintenir enfoncée. Appuyer sur [1] pour sélectionner les zones auxquelles attribuer l'option Carillon ou appuyer sur **[2]** pour configurer la durée du Carillon. La durée du Carillon permet de préciser la période de temps pendant laquelle la tonalité se fera entendre. Entrer le numéro de zone correspondant aux zones pour lesquelles l'option Carillon doit être activée. Appuyer sur la touche **[ENTRER]** pour quitter.

#### *Comment désactiver l'option Carillon?*

- **Pour les K32, K32RF, K35, K37 et K32LCD** : Pour désactiver l'option Carillon de certaines zones, répéter le processus et entrer le numéro de zone ou appuyer sur **[NUIT]** pour désactiver toutes les zones Carillon sans entrer de numéro de zone.
- **Pour les K10V, K10H et K636** : Appuyer sur la touche (**[1]** à **[0(10)]**) de la zone et la maintenir enfoncée. Tonalité de rejet = Carillon désactivé.

*NOTE : Pour une description des tonalités de confirmation et de rejet, se référer à la section Rétroaction du clavier à la page 7. Pour identifier le clavier, consulter la page 9.*

## **Affichage des défectuosités**

Le système d'alarme supervise continuellement l'apparition possible de plusieurs situations de défectuosités qui peuvent directement être transmises à la station de surveillance. Lorsqu'une situation de défectuosité se produit, la touche **[DÉFEC.]** s'allume. En enfonçant la touche **[DÉFEC.]**, le clavier illuminera un chiffre correspondant à la défectuosité rencontrée par le système. Il est fortement recommandé d'informer la station de surveillance de la défectuosité et de permettre à son personnel d'entretenir le système.

*NOTE : Si le clavier émet une tonalité à toutes les 5 secondes chaque fois qu'une nouvelle condition de défectuosité se produit, appuyer sur la touche [DÉFEC.] afin de faire taire la « Tonalité de défectuosité ».*

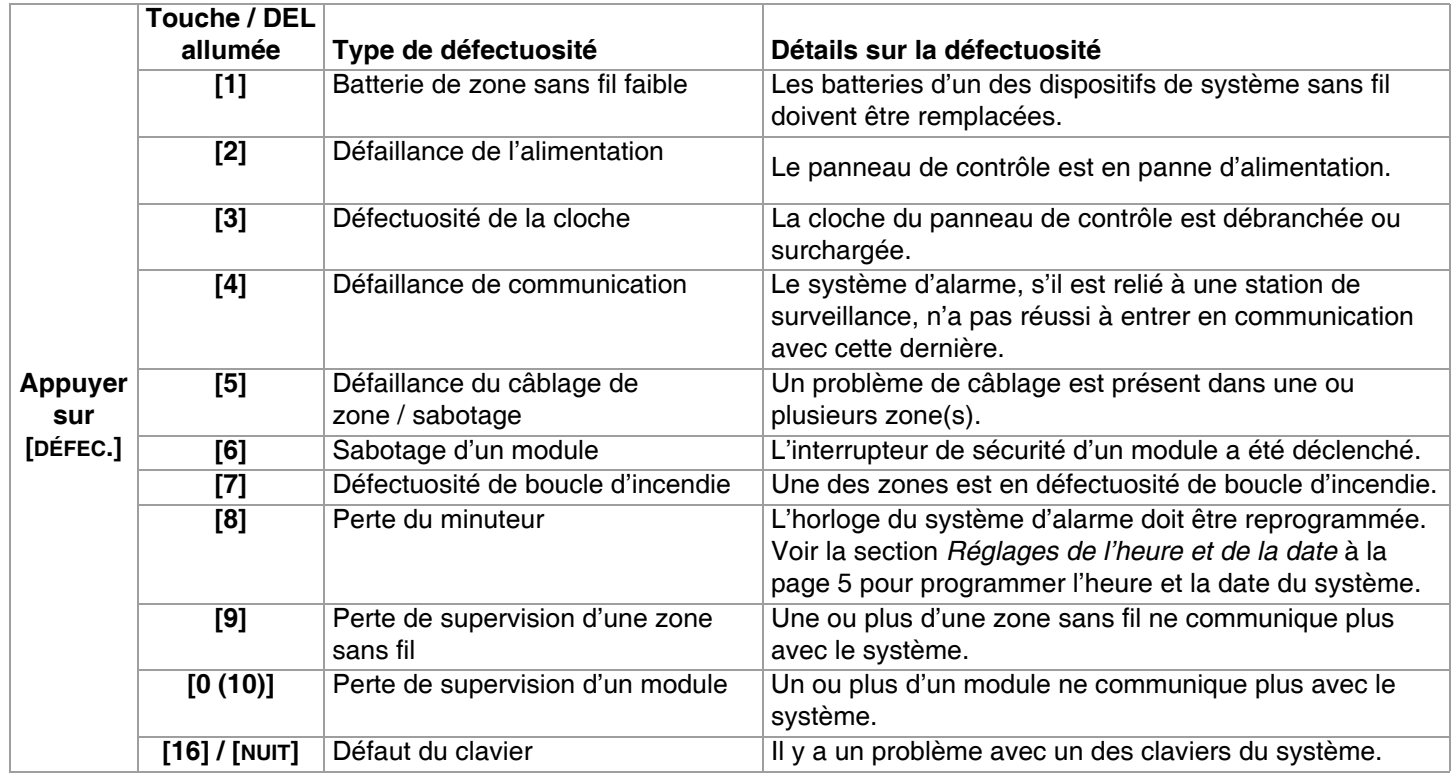

#### **Accès à l'affichage des défectuosités**

## **Claviers**

## **Rétroaction sonore**

Lorsque des données sont entrées, le clavier guide l'utilisateur, à l'aide de tonalités, afin de communiquer la confirmation ou le rejet de l'entrée. L'utilisateur devrait donc se familiariser avec les deux tonalités suivantes :

Tonalité de confirmation **:** Lorsqu'une opération (c.-à-d. armement / désarmement) est entrée au clavier avec succès ou que le système bascule dans un nouveau mode / état, le clavier émet une tonalité intermittente (« BIP-BIP-BIP-BIP »).

Tonalité de rejet **:** Lorsque le système revient à un état antérieur ou qu'une opération est entrée au clavier de façon incorrecte, le clavier émet une tonalité continue (« BIIIIIIIIP »).

Les autres types de rétroaction sonore suivants seront toujours accompagnés d'une touche d'armement ou d'une DEL clignotante (**[ARMER]**, **[PARTIEL]** ou **[NUIT]**) :

- Tonalité continue = Alarme
- Tonalité variable = Alarme incendie
- Tonalité intermittente = Début du délai de sortie
- Tonalité intermittente rapide = Les dernières 10 secondes du délai de sortie

### **Rétroaction visuelle**

Le clavier comprend des voyants de couleur qui affichent l'état actuel du système. L'état de chaque voyant représente un état spécifique du système.

*NOTE : Bon nombre des fonctions de ce système doivent être activées par l'installateur. Si la fonction n'est pas programmée, le clavier émet une tonalité de rejet et l'opération est annulée. Se référer à la section Réglages des zones à la page 3 pour les détails.*

### **Sourdine du clavier**

Lorsque la sourdine est activée, le clavier émet seulement les tonalités de confirmation et de rejet et émet une tonalité lorsqu'une touche est enfoncée. Par conséquent, lorsque la sourdine est activée, le clavier n'émet pas de tonalité pendant une alarme, ni à l'ouverture d'une zone Carillon. Chaque clavier doit se faire attribuer la fonction de sourdine séparément.

#### *Comment mettre le clavier en sourdine?*

• **Pour les K32, K32RF, K35, K37, K636, K10V et K10H :** Appuyer sur la touche **[EFFACER]** et la maintenir enfoncée pendant 6 secondes pour activer ou désactiver la sourdine du clavier. Si le clavier émet une tonalité de confirmation, c'est que la sourdine est activée pour ce clavier. Si le clavier émet une tonalité de rejet, c'est que cette fonction est désactivée.

**Pour le K32LCD** : Appuyer sur la touche  $\lceil \zeta \rceil$  et la maintenir enfoncée pour le réglage du clavier. Appuyer sur [4] pour le réglage de la sourdine. Appuyer sur [armer] pour activer ou désactiver la sourdine du clavier.

## **Rétroéclairage du clavier**

Le niveau d'éclairage des touches peut être modifié pour répondre aux besoins de l'utilisateur.

*Comment modifier le rétroéclairage?* 

**Pour le K32 et le K32RF** : Appuyer sur la touche  $\Box$  et la maintenir enfoncée. Appuyer sur la touche  $\Box$  pour régler le rétroéclairage au niveau désiré. Appuyer sur **[EFFACER]** ou **[ENTRER]** pour quitter.

**Pour le K35 :** Appuyer sur la touche [**△**] et la maintenir enfoncée pendant 4 secondes. Les touches 1, 2, 3, 5 et 6 clignotent. Appuyer sur **[EFFACER]** pour quitter le menu sans sauvegarder l'information ou appuyer sur **[ENTRER]** pour sauvegarder et quitter. Appuyer sur la touche désirée et faire défiler à l'aide des touches **[**S**]** et **[**T**]** pour ajuster : **[1]** La vitesse de défilement.

- **[2]** Le rétroéclairage (0 = Désactivé, 1 = Intensité minimale / 7 = Intensité maximale)
- **[3]** Le contraste (0 = Bas contraste, 4 = Haut contraste)
- **[5]** Le niveau de rétroéclairage automatique (0 = Désactivé, 1 = Plus bas niveau, (...) 7 = Plus haut niveau)
- **[6]** Le délai de rétroéclairage automatique (0 = Désactivé, 1 = 1 sec., 2 = 5 sec., 3 = 10 sec., 4 = 20 sec., 5 = 1 min., 6  $= 2 \text{ min.}, 7 = 4 \text{ min.}$

**Pour le K37 :** Appuyer sur la touche **[**S**]** et la maintenir enfoncée pendant 4 secondes. Les touches 1 et 2 clignotent. Appuyer sur **[EFFACER]** pour quitter le menu sans sauvegarder l'information ou appuyer sur **[ENTRER]** pour sauvegarder et quitter. Appuyer sur la touche désirée et faire défiler à l'aide des touches **[**S**]** et **[**T**]** pour ajuster : **[1]** Le rétroéclairage

**[2]** Le délai de rétroéclairage automatique (5 = 5 sec. / 15 = 15 sec.)

**Pour le K10V, le K10H et le K636 :** Appuyer sur la touche **[MÉM.]** et la maintenir enfoncée jusqu'à ce qu'elle s'allume. Appuyer à nouveau sur la touche **[MÉM.]** pour régler le rétroéclairage au niveau désiré. Appuyer sur **[EFFACER]** ou **[ENTRER]** pour quitter.

**Pour le K32LCD :** Appuyer sur la touche **[ ]** et la maintenir enfoncée. Appuyer sur **[2]** pour modifier le rétroéclairage. Faire défiler à l'aide des touches [**A**] et [ $\nabla$ ]. Appuyer sur [ENTRER] pour sauvegarder.

#### **Mode d'économie d'énergie (K32RF / K37 seulement)**

Si l'alimentation en c.c. n'est pas transmise au clavier sans fil, l'écran du module s'éteindra et passera en mode d'économie d'énergie après une minute (20 secondes pour le K37). Appuyer sur la touche **[ ]** pour activer l'affichage.

## **Vue d'ensemble des claviers**

#### **Vue d'ensemble du clavier K636**

**[DÉFEC.]** Affichage des défectuosités<br>ALLUMÉE = Défectuosité(s) présente(s) (page 6)

**[мє́м.]** Affichage de la mémoire d'alarme<br>ALLUMÉE = Une ou des alarmes se sont produites (page 17)

**[CONT.]** Programmation du contournement<br>ALLUMÉE = Zone(s) contournée(s) (page 15)

**Affichage de zones :** Les touches **[1]** à **[0(10)]** correspondent respectivement aux zones 1 à 10 :

Touche allumée = Ouverte ou délai d'entrée

Touche clignotante = En alarme

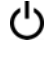

 de programmation rapide (voir Menus rapides pour le maître à la page 24)

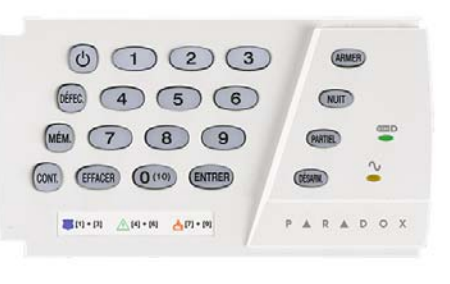

**IMPORTANT : S'il est installé sur un système partitionné, le K636 n'affichera que la partition 1.** = Appuyer une fois + **[CODE MAÎTRE]** pour le Menu

**[ARMER]** (page 14) **[NUIT]** (page 14)<br>**[PARTIEL]** (page 14)<br>ALLUMÉE = Système armé<br>ÉTEINTE = Zone désarmée Clignote = Délai de sortie Clignote rapidement = Délai de sortie (10 dernières sec.) / zone en alarme

**Touche Désarm. :** ALLUMÉE = Système désarmé ÉTEINTE = Système armé **V Voyant (CA) :<br>ALLUMÉ = Sous tension<br>ÉTEINT = Hors tension** 

**Voyant StayD :** ALLUMÉ = StayD activé ÉTEINT = StayD désac. (voir Mode StayD à la page 12

#### **Vue d'ensemble du clavier K10LEDV/H**

**[DÉFEC.]** Affichage des défectuosités<br>ALLUMÉE = Défectuosité(s) présente(s) (page 6)

**[мє́м.]** Affichage de la mémoire d'alarme<br>ALLUMÉE = Une ou des alarmes se sont produites (page 17)

**[CONT.]** Programmation du contournement ALLUMÉE = Zone(s) contournée(s) (page 15)

**Affichage de zones :** Les touches **[1]** à **[0(10)]** correspondent respectivement aux zones 1 à 10 :

Touche allumée = Ouverte ou délai d'entrée

Touche clignotante = En alarme

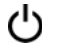

 = Appuyer une fois + **[CODE MAÎTRE]** pour le Menu de programmation rapide (voir Menus rapides pour le maître à la page 24)

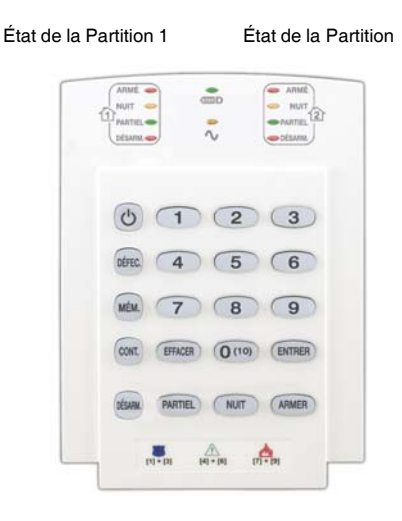

**[ARMER]** (page 14) **[NUIT]** (page 14) **[PARTIEL]** (page 14) ALLUMÉE = Système armé ÉTEINTE = Zone désarmée Clignote = Délai de sortie Clignote rapidement = Délai de sortie (10 dernières sec.) / zone en alarme

**Touche Désarm. :** ALLUMÉE = Système désarmé ÉTEINTE = Système armé  **Voyant (CA) :** ALLUMÉ = Sous tension  $ÉTEINT = Hors$  tension

**Voyant StayD :** ALLUMÉ = StayD activé ÉTEINT = StayD désac. (voir Mode StayD à la page 12)

*Magellan / Spectra SP 9*

#### **Vue d'ensemble des claviers K35 et K37**

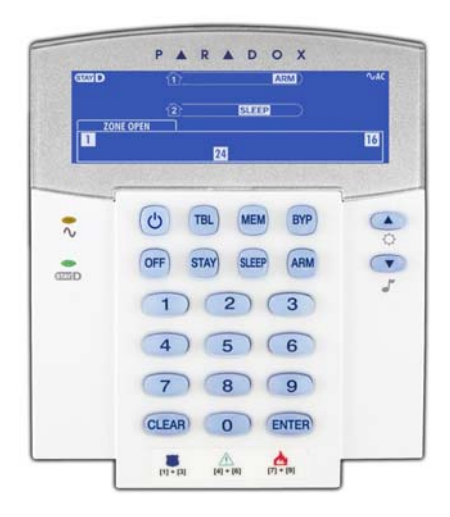

- = Appuyer une fois + **[CODE MAÎTRE]** pour le Menu de programmation rapide (voir Menus rapides pour le maître à la page 24)
- = Maintenir la touche enfoncée pour les  $\circ$ réglages du clavier
- = Maintenir la touche enfoncée pour la programmation du mode Carillon (voir Réglage des zones Carillon à la page 5)

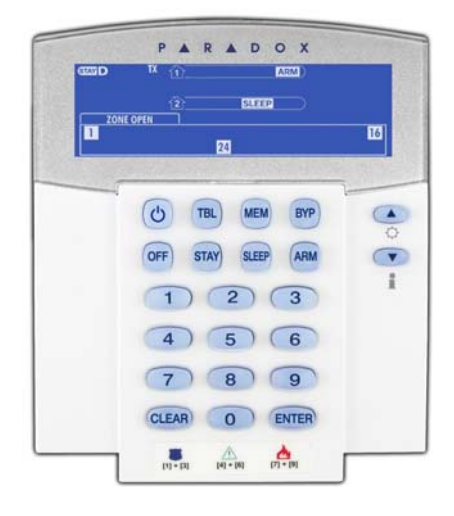

### **Affichage et description des icônes des K35 et K37**

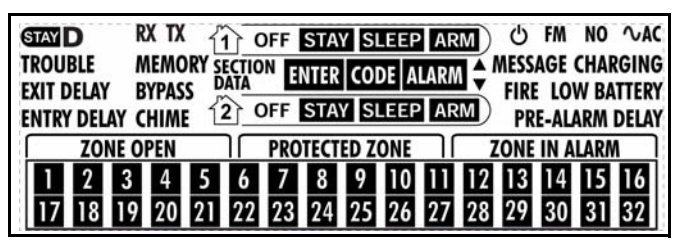

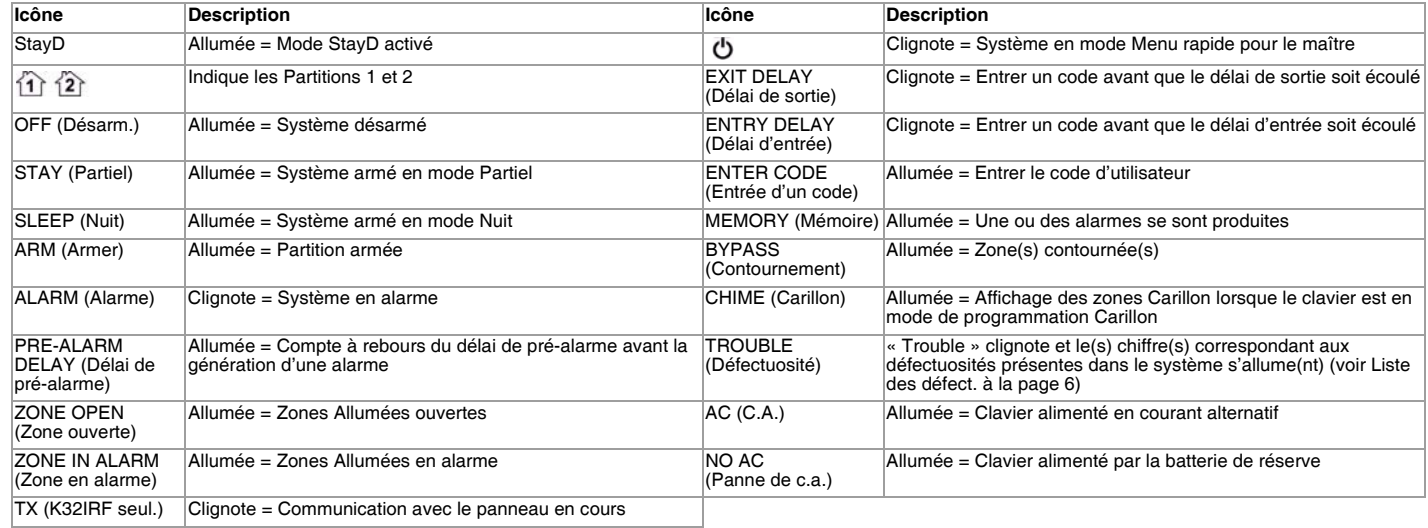

#### **Vue d'ensemble du K32 et du K32RF**

État de la Partition 1 État de la Partition 2 État de la Partition 1 État de la Partition 2

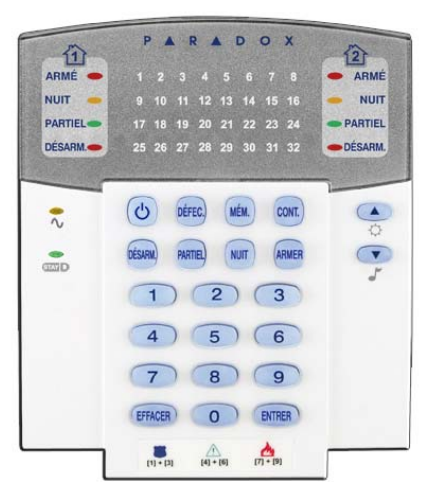

**[DÉFEC.]** Affichage des défectuosités ALLUMÉE = Défectuosité(s) présente(s) (page 6)

**[MÉM.]** Affichage de la mémoire d'alarme ALLUMÉE = Une ou des alarmes se sont produites (page 17)

**[CONT.]** Programmation du contournement ALLUMÉE = Zone(s) contournée(s) (page 15)

**[ARMER]** (page 14) **[NUIT]** (page 14) **[PARTIEL]** (page 14) ALLUMÉE = Système armé ÉTEINTE = Zone désarmée Clignote = Délai de sortie Clignote rapidement = Délai de sortie (10 dernières sec.) / zone en alarme **Affichage de zones :** Les touches **[1]** à **[0(10)]** correspondent respectivement aux zones 1 à 10 :

Touche allumée = Ouverte ou délai d'entrée

Touche clignotante = En alarme

 = Appuyer une fois + **[CODE MAÎTRE]** pour le Menu de programmation rapide (voir Menus rapides pour le maître à la page 24)

= Appuyer et maintenir enfoncé pour les réglages du clavier (voir la page 8

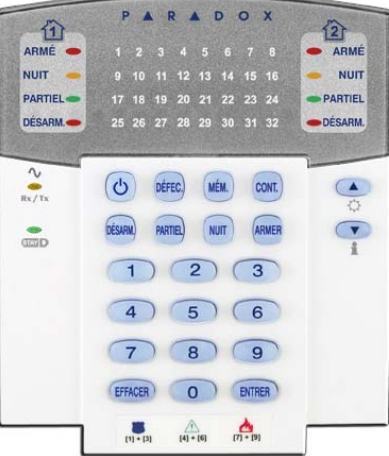

**Touche Désarm. :** ALLUMÉE = Système désarmé ÉTEINTE = Système armé  **Voyant (CA) :** ALLUME =  $Sous$  tension ÉTEINT = Hors tension

**Voyant StayD :<br>ALLUMÉ = StayD activé** ÉTEINT = StayD désac. (voir Mode StayD à la page 12)

**Voyant Alimentation et Rx/Tx (K32RF seulement)**

ALLUMÉ = Sous tension ÉTEINT = Hors tension Clignnotement rapide = Transmission / Réception en cours Clignotement lent = Perte de c.a. au clavier

**Touche Info (K32RF seulement)**<br>Regénérer l'affichage pour voir toutes les zones ouvertes (voir la<br>page 8)

#### **Vue d'ensemble du K32LCD**

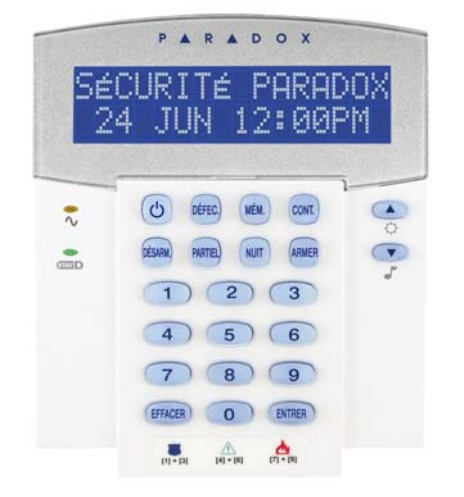

**Touche Désarm. :** ALLUMÉE = Système désarmé ÉTEINTE = Système armé  **Voyant (CA) :** ALLUMÉ = Sous tension ÉTEINT = Hors tension

**Voyant StayD :** ALLUMÉ = StayD activé ÉTEINT = StayD désac. (voir Mode StayD à la page 12)

 = Appuyer une fois + **[CODE MAÎTRE]** pour le Menu de programmation rapide (voir Menus rapides pour le maître à la page 24)

= Appuyer et maintenir enfoncé pour les réglages du clavier (voir la page 8)

 = Appuyer et maintenir enfoncé pour la programmation du carillon (voir la page 5)

**[DÉFEC.]** Affichage des défectuosités ALLUMÉE = Défectuosité(s) présente(s) (page 6)

**[MÉM.]** Affichage de la mémoire d'alarme ALLUMÉE = Une ou des alarmes se sont produites (page 17)

**[CONT.]** Programmation du contournement<br>ALLUMÉE = Zone(s) contournée(s) (page 15)

## **Télécommandes**

Votre système de sécurité accepte quatre types de télécommandes; la REM1, REM2, REM3 et REM15. La REM1 et la REM15 sont des télécommandes de base qui offrent la possibilité d'effectuer cinq actions (p. ex. l'armement, le désarmement, l'activation d'une PGM, etc.). La REM2 est plus avancée. En plus d'effectuer jusqu'à six actions différentes, elle fournit également une rétroaction visuelle et sonore (voir tableaux suivants). La REM3, la télécommande la plus avancée, propose toutes les fonctionalités d'un clavier (consulter le Manuel de l'utilisateur de la REM3 pour plus d'informations). Les tableaux suivants indiquent les rétroactions visuelles et sonores des télécommandes REM2.

*NOTE : Un module d'expansion sans fil est nécessaire pour l'utilisation de télécommandes avec un système Spectra SP. Veuillez vous référer à l'installateur pour plus d'informations concernant l'utilisation de télécommandes avec un système Spectra SP.* 

## **Rétroaction de la télécommande (REM2)**

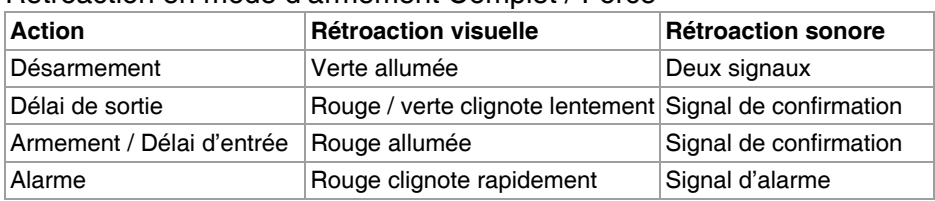

Rétroaction en mode d'armement Complet / Forcé

#### Rétroaction d'armement en mode Partiel / Nuit

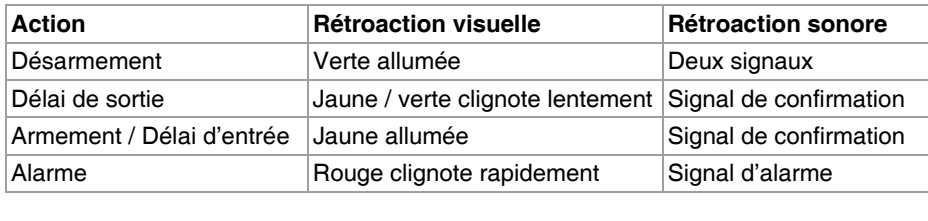

#### Autres rétroaction

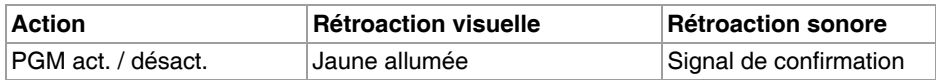

## **Armement et désarmement avec StayD**

Le mode StayD vous simplifie la vie et vous assure un niveau de sécurité plus élevé en vous protégeant 24 heures par jour, 7 jours par semaine. Vous n'avez plus à désarmer votre système, et ce, même lorsque vous entrez dans un secteur armé. Le mode StayD vit avec vous et vous protège en tout temps. De plus, il arme automatiquement le système; vous n'avez donc pas à vous rappeler de le faire.

Lorsque vous entrez ou quittez un emplacement, le système se désarme partiellement pour vous accommoder : vous n'avez qu'à le signaler à l'aide de votre télécommande et à suivre la trajectoire désignée. Le système ré-armera automatiquement cette zone après votre passage tandis que toutes les autres zones demeureront armées. Le résultat est un système qui protége continuellement afin que vous n'ayez pas à vous demander si vous avez armé ou non.

L'un des autres avantages du mode StayD est qu'il vous avertit lorsque les enfants se dirigent vers des zones dangereuses, telles qu'un balcon, une piscine ou une porte d'entrée. L'utilisateur peut maintenant avoir l'esprit tranquille car il sait qu'il est protégé en tout temps. Consultez votre installateur pour de plus amples informations.

## **Pour activer / désactiver le mode StayD**

#### **Pour activer le mode StayD :**

#### **[PARTIEL]** + **[CODE]** + **[PARTIEL]** Voyant StayD allumé

Appuyer sur la touche **[PARTIEL]**, entrer un code d'utilisateur valide, puis appuyer sur la touche **[PARTIEL]** une seconde fois à l'intérieur d'une période de dix secondes. Le voyant StayD s'allume pour confirmer l'activation du mode et le système sera en mode StayD.

#### **Pour désactiver le mode StayD :**

#### **[DÉSARM.]** + **[CODE]** + **[DÉSARM.]** Voyant Désarm. allumé

Appuyer sur la touche **[DÉSARM.],** entrer un code d'utilisateur valide, puis appuyer sur la touche **[DÉSARM.]** une seconde fois à l'intérieur d'une période de dix secondes. Le voyant StayD s'éteint et le voyant Désarm. s'allume pour confirmer la désactivation du mode StayD. Lorsque le mode StayD est désactivé, le système fonctionne comme un système de sécurité standard.

## **Pour changer le mode d'armement**

(voir Armement et Désarmement à la page 14)

### **Pour changer le niveau de sécurité - Partiel à Nuit :**

Appuyer sur la touche **[NUIT]** pendant 2 secondes → Délai → Voyant Nuit s'allume

Appuyer sur la touche **[NUIT]** de n'importe quel clavier et la maintenir enfoncée. Toutes les zones armées en mode Nuit entrent en délai de sortie afin de permettre à l'utilisateur de se rendre à la chambre à coucher. Les zones intérieures restantes s'arment lorsque le délai de sortie est terminé et que l'utilisateur est dans la chambre à coucher. Le système est maintenant armé en mode Nuit.

### **Pour changer le niveau de sécurité - Nuit à Partiel :**

Maintenir la touche **[PARTIEL]** enfoncée pendant 2 secondes → Voyant Partiel s'allume

Appuyer sur la touche **[PARTIEL]** du clavier situé dans la chambre à coucher et la maintenir enfoncée. Le système bascule instantanément du mode Nuit au mode Partiel, permettant à l'utilisateur de quitter la chambre à coucher et de se déplacer librement à l'intérieur de la maison. Si l'utilisateur quitte accidentellement la chambre à coucher et oublie de basculer en mode Partiel, toutes les zones armées en mode Nuit entrent en délai de sortie, accordant un délai suffisant à l'utilisateur pour basculer en mode Partiel.

### **Quitter les lieux - Partiel à Complet :**

Clavier : Maintenir la touche **[ARMER]** enfoncée pendant 2 secondes → Délai → Voyant Armer s'allume Appuyer sur la touche **[ARMER]** du clavier auquel le trajet de sortie est assigné et la maintenir enfoncée. Ceci déclenche une période de délai de sortie pour toutes les zones du trajet de sortie. Lorsque l'utilisateur quitte la propriété, toutes les zones du trajet de sortie s'arment de nouveau. Le système est maintenant armé en mode Complet.

### **Entrer sur les lieux - Complet à Partiel :**

#### Clavier : **[CODE]** Voyant Partiel s'allume

Lorsque l'utilisateur entre à l'intérieur de la propriété par le trajet d'entrée, toutes les zones assignées au trajet d'entrée entrent en délai, permettant ainsi à l'utilisateur d'entrer dans la maison. Entrer un code d'utilisateur valide sur le clavier auquel le trajet d'entrée est assigné pour arrêter le délai d'entrée et basculer en mode d'armement partiel. Les zones du trajet d'entrée s'arment de nouveau. Le système est maintenant armé en mode Partiel.

### **Quitter les lieux sans changer le mode d'armement :**

Appuyer sur la touche **[DÉSARM.]** pendant 2 secondes

Appuyer sur la touche **[DÉSARM.]** du clavier et la maintenir enfoncée pendant deux secondes pour quitter les lieux sans changer le mode d'armement.

## **Options avancées du mode StayD**

### **Mode fenêtre et délai de réarmement**

Dans un système armé en mode StayD : Ce mode permet à l'utilisateur d'ouvrir une zone extérieure sans déclencher une alarme. Pour accéder au mode fenêtre, appuyer sur **[DÉSARM.]**, puis sur le **[CODE D'UTILISATEUR]**. Le système démarre un délai de sortie, permettant à l'utilisateur d'ouvrir une zone extérieure telle qu'une fenêtre ou une porte. Le système permet uniquement l'ouverture d'une zone et le délai de sortie cesse après cette action. Lorsque l'utilisateur ferme la zone ouverte (fenêtre, porte, etc.), elle s'arme de nouveau.

Lorsque l'utilisateur ferme une zone extérieure telle qu'une fenêtre ou une porte, un délai se déclenche afin de permettre la fermeture adéquate de la zone. Le délai de réarmement débute lorsque l'utilisateur ferme la zone. Cette dernière doit demeurer fermée pendant la durée complète du délai afin qu'elle s'arme de nouveau. Ceci est tout particulièrement utile pour les fenêtres qui collent, réduisant ainsi les fausses alarmes.

### **Mode d'affichage en temps réel :**

Pendant une alarme, appuyer sur la touche **[EFFACER]** pour visualiser le mouvement. Les voyants de zone du clavier indiquent les ouvertures et les fermetures de zones lorsqu'elles se produisent.

## **Armement et désarmement**

Afin de pouvoir profiter entièrement de ce système, il est important de se familiariser avec toutes les méthodes d'armement. Si le système n'est pas partitionné (voir *Partitionnement* à la page 22) tout est considéré comme appartenant à la Partition 1.

*NOTE : Si l'armement est impossible parce qu'une zone est ouverte, le système entre en Programmation de contournement. Entrer les deux chiffres de la zone à contourner et appuyer sur [ENTRER], ou appuyer sur [ENTRER] pour contourner toutes les zones ouvertes.* 

## **Armement Régulier**

Ce mode sert à l'armement de toutes les zones à l'intérieur de la partition sélectionnée. Prendre note que l'armement Régulier peut également être activé à l'aide de l'armement automatique (voir Armement automatique à la page 16), ou de l'armement par touche de fonction directe (voir Armement par touche de fonction directe à la page 15).

#### *Comment armer en mode Régulier?*

- 1 Fermer toutes les zones à l'intérieur de la partition choisie.
- 2 Appuyer sur **[ARMER]** + **[CODE D'UTILISATEUR]**.
- Si l'accès est autorisé aux deux partitions (voir *Partitionnement* à la page 22) : Appuyer sur la touche qui correspond à la
- 3 partition voulue (**[1]** ou **[2]**)*.* Pour armer les deux partitions, appuyer sur l'autre touche après la tonalité de confirmation.

## **Armement Nuit**

Semblable à l'armement Partiel, l'armement en mode Nuit permet à l'utilisateur de demeurer dans le secteur protégé, mais en lui procurant un niveau de protection un peu plus élevé. Par exemple, dans une maison à deux étages, le périmètre est protégé à l'aide de l'armement Partiel. Lorsque l'armement Nuit est utilisé, le périmètre ainsi que l'étage principal sont protégés (au moyen de détecteurs de mouvement, etc.), ce qui permet à l'utilisateur de se déplacer au deuxième étage et de dormir dans sa chambre. Les zones Nuit sont les zones qui sont contournées lorsque le système est armé en mode Nuit. Par exemple, lorsque l'utilisateur va se coucher la nuit, tous les lieux sont armés, à l'exception de sa chambre à coucher. Veuillez noter que l'armement en mode Nuit peut également être activé à l'aide de l'Armement automatique (voir Armement automatique à la page 16), ou de l'Armement par touche de fonction directe (voir Armement par touche de fonction directe à la page 15).

#### *Comment armer en mode Nuit?*

- 1 Fermer toutes les zones à l'intérieur de la partition choisie (sauf les zones Nuit).
- 2 Appuyer sur la touche **[NUIT]**.
- 3 Entrer le **[CODE D'UTILISATEUR]**.

Si l'accès est autorisé aux deux partitions (voir Partitionnement à la page 22) : Appuyer sur la touche qui correspond à la partition voulue, **[1]** ou **[2]**. Pour armer les deux partitions, appuyer sur l'autre touche après la tonalité de confirmation.

## **Armement Partiel**

Cette méthode permet à l'utilisateur de circuler librement dans l'établissement alors que le périmètre est complètement armé. Les zones partielles sont les zones qui sont contournées lorsque le système est armé en mode Partiel. Par exemple, lorsque l'utilisateur décide d'aller se coucher, il peut armer les portes et les fenêtres sans armer les autres zones, comme les détecteurs de mouvement par exemple. L'armement en mode Partiel peut également être activé à l'aide de l'Armement automatique (voir Armement automatique à la page 16), ou de l'Armement par touche de fonction directe (voir Armement par touche de fonction directe à la page 15).

#### *Comment armer en mode Partiel?*

- 1 Fermer toutes les zones à l'intérieur de la partition choisie (sauf les zones partielles).
- 2 Appuyer sur la touche **[PARTIEL]**.
- 3 Entrer le **[CODE D'UTILISATEUR]**.

Si l'accès est autorisé aux deux partitions (voir Partitionnement à la page 22) : Appuyer sur la touche qui correspond à la partition voulue, **[1]** ou **[2]**. Pour armer les deux partitions, appuyer sur l'autre touche après la tonalité de

confirmation.

4

4

## **Contournement d'une zone**

Le contournement d'une zone permet d'ignorer (de désactiver) des zones déterminées lors du prochain armement du système. Par exemple, il est possible de contourner certaines zones lorsque des ouvriers rénovent une partie de la propriété. Dès que le système est désarmé, les entrées de contournement sont effacées. Lorsque des zones sont contournées, la touche **[CONT.]** s'allume. Le contournement de zone peut également être activé au moyen de la Programmation par touche de fonction directe (voir la page 15). Si la programmation du contournement par touche de fonction directe est activée, appuyer sur la touche **[CONT.]** pendant 3 sec. pour accéder à la programmation de contournement. Pour désactiver la fonction de contournement pour une zone, entrer de nouveau, à l'étape 3, le numéro de la zone ou appuyer sur **[EFFACER]** pour supprimer toutes les entrées. Appuyer sur **[EFFACER]** + **[ENTRER]** pour supprimer les zones contournées.

#### *Comment contourner une zone?*

- 1 Appuyer sur la touche **[CONT.]**.
- <sup>2</sup> Entrer le **[CODE D'UTILISATEUR]**. La touche **[CONT.]** clignote. Appuyer sur **[ENTRER]** pour contourner toutes les zones ouvertes ou passer à l'étape 3.
- 3 Entrer le numéro de deux chiffres de la ou des zone(s) à contourner et le(s) numéro(s) correspondant(s) s'allume(nt). Allumé = Zone ouverte, Clignote = Cont. de zone, Éteint = Zone fermée, non contournée.
- <sup>4</sup> Appuyer sur la touche **[ENTRER]** pour sauvegarder et quitter. Appuyer deux fois sur **[EFFACER]** pour quitter sans sauvegarder.

#### **Fonction de rappel du contournement**

Après le désarmement du système, les entrées de contournement s'effacent. Le rappel du contournement rétablit les entrées de contournement précédentes sauvegardées en mémoire et élimine le besoin de reprogrammer manuellement les entrées de contournement à chaque armement du système.

#### *Comment activer le rappel du contournement?*

- 1 Appuyer sur la touche **[CONT.]**.
- 2 Entrer le **[CODE D'UTILISATEUR]**.
- 3 Appuyer sur la touche **[CONT.]**.
- 4 Appuyer sur la touche **[ENTRER]**.

### **Armement par touche de fonction directe**

L'Armement par touche de fonction directe permet d'armer le système sans l'utilisation d'un code d'utilisateur. Cette fonction doit être activée par l'installateur. Si l'armement par touche de fonction directe est programmé, il est possible d'accroître le niveau de sécurité du système (Désarmement  $\rightarrow$  Armement Partiel  $\rightarrow$  Armement Nuit  $\rightarrow$  Armement complet) sans l'entrée d'un code. Voir Figure 1 à la page suivante.

#### **Armement Régulier par touche de fonction directe**

Appuyer sur la touche **[ARMER]** et la maintenir enfoncée pour armer toutes les zones à l'intérieur de la partition. Si le système est partitionné, les touches **[1]** et **[2]** clignotent. Cette fonction peut être utilisée pour permettre à certaines personnes (c.-à-d. le personnel d'entretien) d'armer le système sans donner accès à d'autres fonctions du système d'alarme. Pour des précisions sur l'*Armement régulier*, se référer à la page 14.

#### **Armement Partiel par touche de fonction directe**

Appuyer sur la touche **[PARTIEL]** et la maintenir enfoncée pour armer le périmètre (les zones non définies comme partielles). Pour des précisions sur l'*Armement partiel*, se référer à la page 14.

#### **Armement Nuit par touche de fonction directe**

Appuyer sur la touche **[NUIT]** et la maintenir enfoncée pour armer toutes les zones non définies comme zones Nuit. Pour des précisions sur l'*Armement nuit*, se référer à la page 14.

#### **Programmation du contournement par touche de fonction directe**

Appuyer sur la touche **[CONT.]** et la maintenir enfoncée pour entrer en mode de programmation du contournement. Pour des précisions sur la *Programmation du contournement*, se référer à la page 15.

#### **Sortie rapide**

Lorsque le système est déjà armé en mode Partiel ou Nuit : Cette fonction permet à l'utilisateur de quitter des lieux déjà armés tout en laissant le système armé. Appuyer sur la touche **[DÉSARM.]** et la maintenir enfoncée pour débuter le délai de sortie. Une fois le délai de sortie écoulé, le système bascule à son mode d'armement précédent.

#### Figure 1: Armement / Désarmement

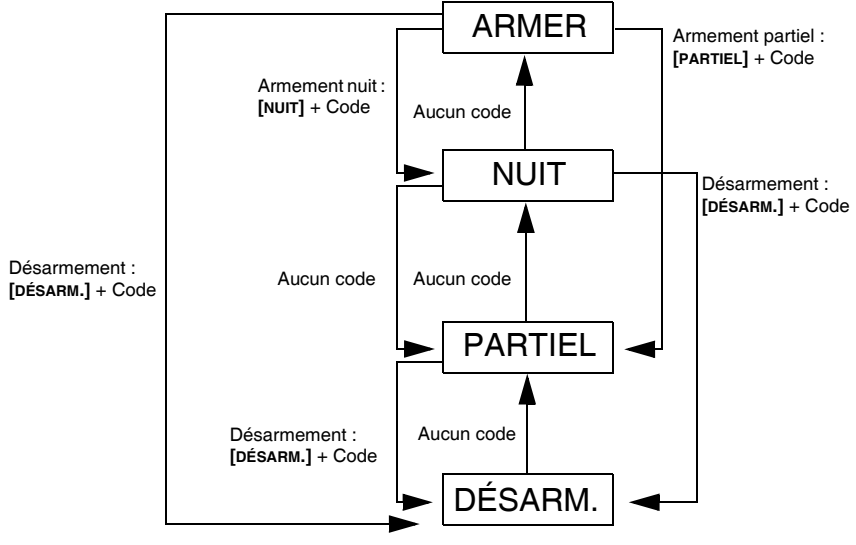

## **Armement automatique**

#### **Armement automatique à heure programmée**

Le système d'alarme s'arme automatiquement chaque jour à une heure précise. Comme lors de l'armement Régulier (voir Armement Régulier à la page 14), le système contourne toutes les zones ouvertes.

*Comment régler l'heure de l'armement automatique?*

- 1 Appuyer sur la touche [t].
- 2 Entrer le **[CODE MAÎTRE]**.
- 3 Appuyer sur la touche **[CONT.]**. La touche **[CONT.]** clignote.
- 4 Appuyer sur la touche **[1]** pour régler la Partition 1, ou sur la touche **[2]** pour régler la Partition 2.
- 5 Entrer l'heure voulue pour l'armement automatique (selon l'horloge 24 h, c.-à-d. 18 h 30).
- <sup>6</sup> Appuyer sur la touche **[1]** pour l'armement de la partition en mode Régulier, la touche **[2]** pour l'armement en mode Nuit, ou la touche **[3]** pour l'armement en mode Partiel.

*Comment désactiver temporairement l'heure de l'armement automatique?*

- 1 Appuyer sur la touche [**b]**.
- 2 Entrer le **[CODE MAÎTRE]**.
- 3 Appuyer sur la touche **[CONT.]**. La touche **[CONT.]** clignote.
- 4 Appuyer sur la touche **[1]** pour régler la Partition 1 ou sur la touche **[2]** pour régler la Partition 2.
- <sup>5</sup> Appuyer sur la touche **[NUIT]** et la maintenir enfoncée pour désactiver temporairement l'armement automatique à heure programmée.

#### **Armement automatique « aucun mouvement »**

Le système d'alarme peut être programmé pour armer le système et/ou pour envoyer un rapport si aucun mouvement n'est détecté pendant une période préprogrammée. Cette fonction est pratique lorsqu'elle est utilisée pour assurer la protection d'une personne vivant seule ou ayant des problèmes de santé chroniques. Le système contourne toute zone ouverte.

## **Mode d'affichage**

Le K32RF possède deux modes d'affichage. Par défaut, le clavier affiche tous les événements en temps réel, aussitôt qu'ils se produisent (par ex. : zones en alarme, zones en contournement, etc.). Sinon, le système peut être programmé par l'installateur afin d'afficher uniquement les zones qui ont généré une alarme ou un délai d'entrée. Si l'utilisateur désire visualiser l'état de toutes les zones, il doit appuyer sur la touche [ $\square$ ]. Les zones qui sont ouvertes mais qui n'ont pas généré d'alarme seront seulement affichées après avoir appuyé sur la touche [ ]. L'affichage apparaît pendant 30 secondes (20 secondes pour le K37), indiquant l'état de toutes les zones au moment où la touche [ ] est enfoncée. L'affichage des zones s'éteindra après 30 secondes (20 secondes pour le K37). Communiquer avec l'installateur pour obtenir de plus amples renseignements sur les deux modes d'affichage.

## **Alarmes**

## **Affichage de la mémoire d'alarmes**

Si une zone génère une alarme, la DEL de cette zone clignote, la touche **[MÉM.]** s'allume et les zones sont sauvegardées en mémoire. Ces DEL vont continuer à clignoter jusqu'au désarmement du système, même si les zones sont restaurées. Pour quitter ce mode et basculer en mode d'affichage en temps réel avant de désarmer, appuyer sur la touche **[EFFACER]**. Lorsque le système est désarmé, les DEL des zones s'éteignent, tandis que la touche **[MÉM.]** demeure allumée. Appuyer sur la touche **[MÉM.]** pour que les DEL correspondant aux zones qui étaient en alarme s'allument. La mémoire d'alarmes sera effacée lors du prochain déclenchement d'une alarme et l'entrée d'un code valide, ou lors de l'armement complet du système.

### **Désarmement et désactivation d'une alarme**

Pour désarmer un système armé ou pour désactiver une alarme, appuyer sur **[DÉSARM.]** et entrer le **[CODE D'UTILISATEUR].** Un point d'entrée, tel que la porte avant, est programmé avec un des deux minuteurs de délai d'entrée. Lorsqu'un point d'entrée s'ouvre, le clavier émet des tonalités jusqu'au désarmement du système. Le système ne génère pas d'alarme avant que ce minuteur se soit écoulé. Tous les utilisateurs peuvent désarmer la partition à laquelle ils sont assignés, sauf s'ils sont dotés de l'option Armement seulement ou de l'option Activation des sorties PGM seulement.

#### *Comment désarmer le système?*

• Appuyer sur **[DÉSARM.]** + entrer le **[CODE D'UTILISATEUR]**.

### **Alarmes de panique**

En cas d'urgence, le système offre trois alarmes de panique différentes pouvant immédiatement déclencher une alarme lorsque deux touches spécifiques sont maintenues enfoncées pendant 3 secondes. Selon les besoins de l'utilisateur, ces alarmes de panique peuvent déclencher une alarme audible (sirène ou cloche) ou silencieuse et peuvent communiquer des messages précis à la station de surveillance. Par exemple, le fait d'appuyer sur **[1]** et **[3]** peut vouloir dire « appeler la police » ou tout autre message, au choix. Cette fonction doit être réglée par l'installateur.

Appuyer sur les touches **[1]** et **[3]** et les maintenir enfoncées pour une alarme de type 1 (poste de police). Appuyer sur les touches **[4]** et **[6]** et les maintenir enfoncées pour une alarme de type 2 (alarme médicale). Appuyer sur les touches **[7]** et **[9]** et les maintenir enfoncées pour une alarme de type 3 (alarme incendie).

## **Alarmes incendie**

À la suite du déclenchement d'une alarme incendie, la cloche / sirène émet trois « bruits » à un intervalle de 2 secondes, jusqu'à ce qu'elle soit arrêtée ou réinitialisée par l'entrée d'un code d'utilisateur valide. Si la zone est une Zone d'incendie retardée, il y a un délai automatique avant que le système ne contacte la station de surveillance. Ce délai sert à empêcher le signalement inutile de fausses alarmes. S'il n'y a pas d'incendie, communiquer immédiatement avec la station de surveillance afin d'éviter que les pompiers soient prévenus inutilement.

*Que faire si une zone d'incendie retardée est accidentellement déclenchée?*

- 1 Appuyer sur la touche **[EFFACER]** dans les 30 secondes suivant le déclenchement de l'alarme.
- 2 Tenter de régler le problème.
- 3 Si le problème persiste, l'alarme sonne à nouveau après 90 secondes. Appuyer à nouveau sur la touche **[EFFACER]**.

#### **Réduction des risques d'incendie**

Les trois principales causes d'incendie sont :

Aux États-Unis, la cuisson est la principale cause d'incendies résidentiels. C'est également la principale cause de blessures par le feu. Les incendies causés par la cuisson sont souvent provoqués par une cuisson laissée sans surveillance ou par une erreur humaine plutôt que par un problème mécanique de cuisinières ou de fours. La négligence des fumeurs est la cause principale des décès par le feu. Les détecteurs de fumée ainsi que la literie et les meubles capitonnés résistants à la combustion lente sont d'importants agents de dissuasion du feu. Les installations de chauffage sont la deuxième cause principale d'incendies résidentiels. Cependant, les incendies causés par les systèmes de chauffage sont un problème plus important dans les maisons unifamiliales que dans les appartements, puisque les systèmes de chauffage des maisons unifamiliales ne sont souvent pas entretenus par des professionnels.

#### **Conseils de sécurité-incendie**

Évacuer d'abord les lieux, puis aller chercher de l'aide. Élaborer un plan d'évacuation et désigner un point de rassemblement à l'extérieur. S'assurer que tous les membres de la famille connaissent deux moyens de sortir de chaque pièce. S'exercer à trouver la sortie les yeux fermés. Ne jamais rester debout; toujours ramper sous la fumée et garder la bouche couverte. Ne jamais retourner dans un bâtiment en flammes pour quelque raison que ce soit; cela pourrait vous coûter la vie. Le fait d'avoir au moins un détecteur de fumée fonctionnel augmente énormément les chances de survie à un incendie. Rappelez-vous de pratiquer fréquemment le plan d'évacuation avec tous les membres de la famille.

#### **Système d'alarme-incendie**

Les incendies résidentiels sont particulièrement dangereux lorsqu'ils surviennent la nuit. Le feu produit de la fumée et des gaz mortels qui peuvent faire perdre connaissance aux occupants pendant leur sommeil. Afin de prévenir les incendies pendant la nuit, des détecteurs de fumée devraient être installés à l'extérieur de chacune des chambres et à chaque étage de la résidence familiale, y compris au sous-sol.

### **Vérification et entretien**

Lorsque le système est désarmé et que le voyant « **DÉSARM.** » est allumé, activer les détecteurs de mouvement en marchant dans le secteur protégé. Ouvrir et fermer les portes protégées et vérifier si les voyants correspondants s'allument. L'installateur peut renseigner l'utilisateur sur la meilleure façon de soumettre ce système particulier à un essai.

Ne pas utiliser de flamme nue ou de matériaux en flamme pour tester les dispositifs de détection d'incendie. Communiquer avec l'installateur afin de connaître les méthodes sécuritaires pour la vérification de ce système.

Lorsque ce système est utilisé normalement, il ne requiert pratiquement aucun entretien autre que des vérifications régulières. Il est recommandé de changer la batterie de réserve à tous les trois ans. Discuter avec l'installateur des vérifications nécessaires et de la fréquence à laquelle elles doivent être effectuées.

## **La communication par Internet (IP100)**

Il est possible de communiquer avec le système de sécurité, grâce à l'Internet, au moyen d'un Module Internet IP100 (vendu séparément). Le IP100 contrôle et surveille le système de sécurité à distance au moyen de tout navigateur Web. Cela permet la transmission d'avis concernant des événements importants du système (tels que les alarmes, les événements d'armement et de désarmement et les défectuosités) par courriels. Par exemple, vous pouvez recevoir un message au bureau dès que les enfants rentrent de l'école ou qu'une alarme survient dans votre système.

Il est aussi possible de visualiser l'état en temps réel de votre système pour ainsi l'armer ou le désarmer au besoin. Par exemple, vous venez de quitter le bureau pour la fin de semaine mais n'êtes pas certain d'avoir armé le système. Vous pouvez vérifier son état à partir de votre ordinateur portable et l'armer à distance. Il n'est pas nécessaire d'installer un logiciel PC puisque le IP100 est sur le Web. Il utilise une page Web conviviale dont vous êtes en contrôle. Consultez votre installateur ou référez-vous au Manuel de l'utilisateur du IP100 pour de plus amples renseignements.

## **La communication par messages textes (PCS100)**

Il est possible de communiquer avec le système de sécurité au moyen de messages textes (SMS) en utilisant le module GSM PCS100, un accessoire vendu séparément. Le module GSM permet de recevoir des messages textes sur le téléphone cellulaire lors d'événements du système, tels que des alarmes ou des défectuosités. Il permet également d'envoyer des messages pour armer ou désarmer le système, et ce, à partir de n'importe où dans le monde. Consultez votre installateur pour de plus amples renseignements.

#### **Réception de messages textes**

Pour être en mesure de recevoir des messages textes de votre système, vous devez :

- Programmer les numéros de téléphones qui recevront les avis.
- Sélectionner le groupe d'événements (alarme, armer / désarmer et restauration de la défectuosité) qui générera les messages textes.
- Sélectionner les partitions auxquelles seront assignés les numéros de téléphone.

*Comment configurer le module GSM pour qu'il envoie des messages textes?*

- 1 Appuyer sur la touche  $\lceil \underline{C} \rceil$ .
- 2 Entrer le **[CODE MAÎTRE]**.
- 3 Appuyer sur **[ARMER]**.
- 4 À l'aide des touches **[**S**]** / **[NUIT]** et **[**T**]** / **[PARTIEL]**, ou en entrant [01] à [08], sélectionner un des huit numéros de téléphone à programmer, et appuyer sur **[ENTRER]**.
- 5 Entrer le numéro de téléphone et appuyer sur **[ENTRER]**.
- 6 Sélectionner le groupe d'événements qui enverra des messages textes au numéro de téléphone programmé à l'étape 5 (voir Options de transmissions téléphonique d'événements ci-dessous).
- 7 Appuyer sur **[ENTRER]**.
- 8 Sélectionner la/les partition(s) assignée(s) à ce numéro de téléphone en appuyant sur **[1]**, **[2**], ou sur les deux.
- 9 Pour sauvegarder, appuyer sur **[ENTRER]**.

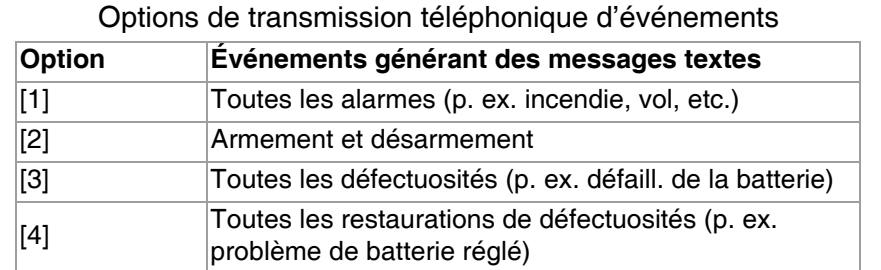

#### **Exemples de messages textes**

Message d'alarme

Message d'arm. / de désarm. Message de défectuosité

Message de défectuosité restaurée

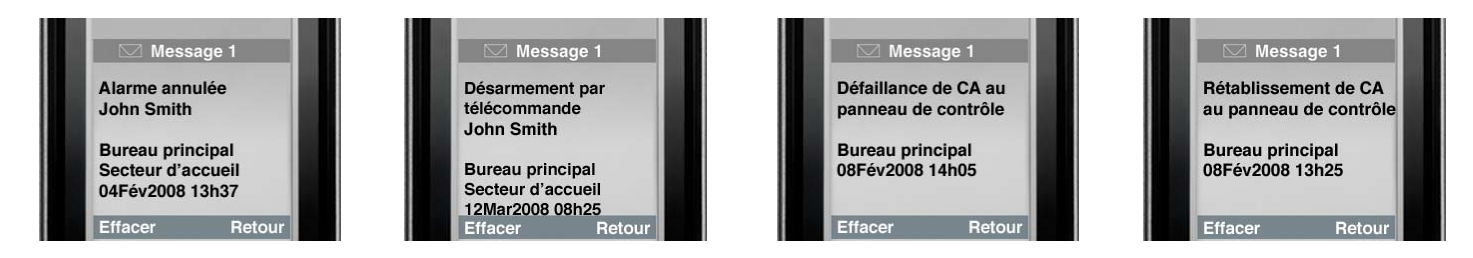

#### **Envoi de messages textes pour armement / désarmement**

Il est possible d'armer ou de désarmer le système en envoyant un message texte (SMS) à partir de n'importe quel téléphone cellulaire. Le message doit être envoyé au numéro du module GSM, tel que déterminé par le fournisseur de téléphonie mobile (consulter l'installateur pour plus d'informations). Les commandes de message texte ont un format spécifique suivant le modèle suivant :

#### **C[CODE D'UTILISATEUR].[ACTION].A[PARTITIONS].[NUMÉRO DE TÉLÉPHONE]**

*NOTE : Les commandes SMS doivent être entrées en majuscules.*

Exemple : C1234.ARM.A1.5555551234 C1234.OFF.A1.5555551234

Ici, le code d'utilisateur 1234 armera ou désarmera la partition 1 et le message de confirmation sera envoyé au numéro de téléphone suivant : (555) 555-1234.

#### **Code d'utilisateur**

La première partie du message texte est le code d'utilisateur (le même code utilisé pour le système d'alarme). Il doit être précédé de la lettre C et suivi d'un point. Exemple : **C1234**.

#### **Action**

Il est possible d'armer ou de désarmer le système. La commande doit être entrée après le code d'utilisateur et suivie d'un point. Pour armer le système, entrer la commande ARM (armer). Pour désarmer le système, entrer la commande OFF. Exemple : C1234.**ARM**.

#### **Partition**

Il est possible d'armer ou de désarmer des partitions spécifiques. Les partitions doivent être précédées de la lettre A et séparées par une virgule dans le cas de partitions individuelles. Il est également possible d'affecter une série de partitions en inscrivant TO (à) entre la partition du début et celle de la fin de cette série. La liste des partitions doit être suivie d'un point.

Exemple : C1234.ARM.**A1**. C1234.ARM.**A1TO2**.

#### **Numéro de téléphone**

Ceci indique au système le numéro de téléphone à informer par SMS pour confirmer le changement d'état. Exemple : C1234.ARM.A1,3,5TO7.**5555551234**

#### **Informations IP**

Il est possible de recevoir l'adresse IP du module GSM par message texte. Le module GSM enverra alors un message texte, affichant l'adresse IP du module GSM, au numéro de téléphone spécifié. Un code d'utilisateur valide doit être entré afin de recevoir l'adresse IP. L'adresse IP peut être utilisée pour configurer le logiciel à distance. Consultez votre installateur pour de plus amples renseignements.

Exemple : C1234.**IP.**5555551234

#### **Numéro de téléphone du module GSM**

\_\_\_\_\_\_\_\_\_\_\_\_\_\_\_\_\_\_\_\_\_\_\_\_\_\_\_\_\_\_\_\_\_\_\_\_\_\_\_\_\_\_

Entrer le numéro de téléphone du module GSM ici (consultez votre fournisseur de téléphonie mobile)

## **La communication par téléphone (VDMP3 guidé par la voix)**

Il est possible de communiquer avec le système de sécurité par téléphone au moyen du composeur vocal VDMP3 (vendu séparément). Le VDMP3 est un module pouvant être programmé pour contacter un ou des numéro(s) de téléphone en cas d'alarme. Par exemple, lorsqu'une alarme survient dans votre commerce pendant les heures de fermeture, tous les employés peuvent être informés par téléphone : (exemple de message) "Secteur 1 en alarme. Zone 3. Appuyer sur 1 pour désarmer le système..."

Il est aussi possible d'appeler le VDMP3 à partir d'une ligne externe, ce qui permet d'armer ou de désarmer le système et d'activer les sorties PGM. Le VDMP3 transforme essentiellement le téléphone extérieur en clavier. Par exemple, vous devez prolonger un voyage d'affaires et, pour des raisons de sécurité, voudriez allumer les lumières de votre bureau. Utilisez simplement votre téléphone pour allumer ou éteindre les lumières. Consultez votre installateur pour de plus amples renseignements.

#### **Instructions pour le VDMP3**

*Comment appeler le VDMP3?*

1 À partir d'une ligne externe, composer le numéro de téléphone auquel est relié le VDMP3.

*NOTE : Si le numéro de téléphone qui est associé au VDMP3 est relié à un répondeur, raccrocher une fois la connexion établie et composer le numéro de téléphone à nouveau à l'intérieur du délai fixé par l'installateur.*

- 2 Lorsque le VDMP3 répond, l'utilisateur doit entrer son code d'utilisateur.
- 3 L'état du système, ainsi que les options d'armement / de désarmement (1) et les caractéristiques de contrôle (PGM) (2), sont indiquées.
- *NOTE : Si l'utilisateur raccroche alors qu'il est en communication avec le VDMP3, il doit attendre pendant 2 minutes avant de se connecter à nouveau.*

Veuillez vous référer à la page suivante pour un schéma sur l'utilisation du VDMP3.

## **Schéma d'instructions pour le VDMP3**

## **Appeler le VDMP3**

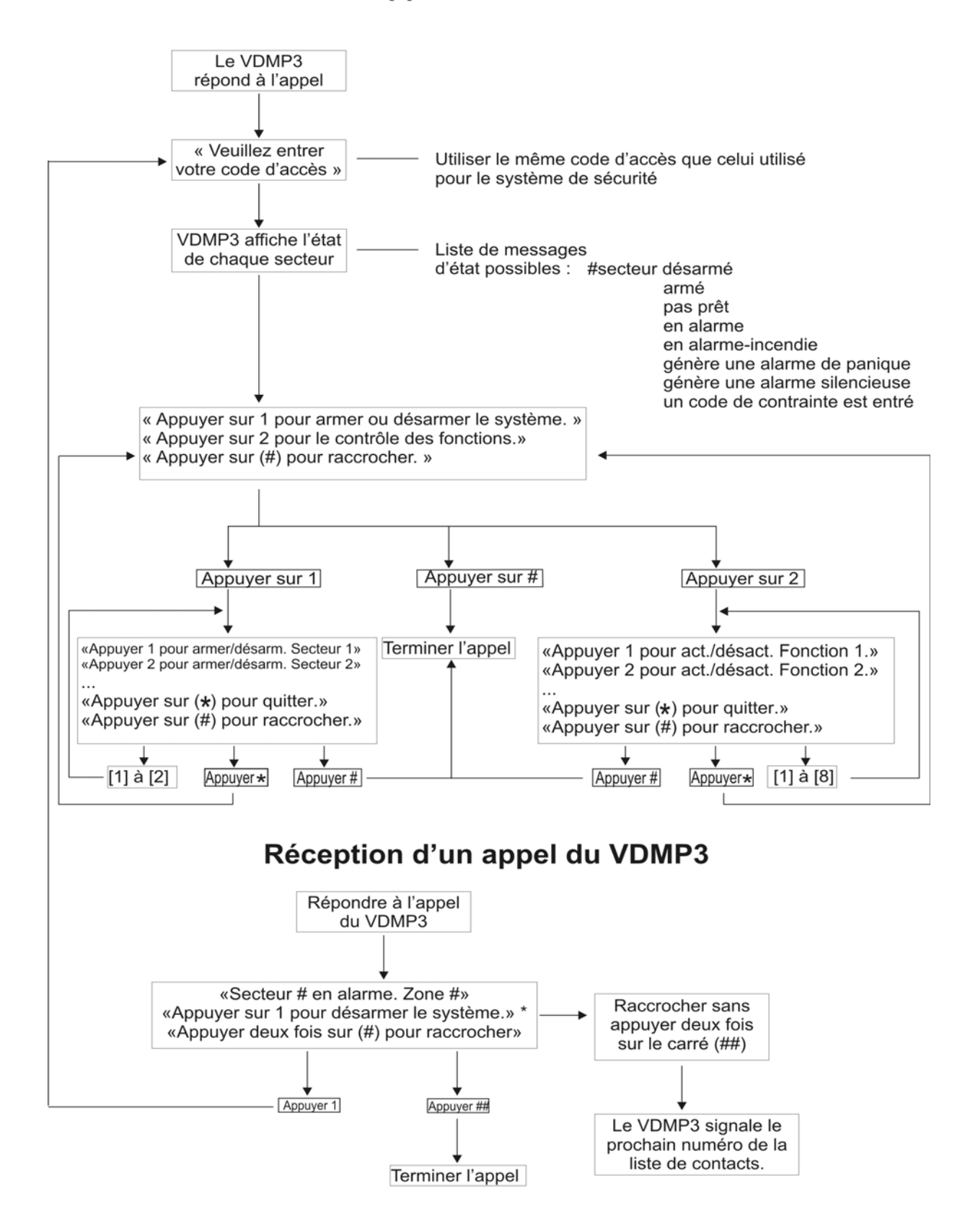

\*Si plusieurs secteurs sont en alarme, le VDMP3 raccroche et rappelle pour signaler d'autres alarmes.

## **Fonctions avancées du système**

## **Sorties programmables (PGM)**

Le système peut comprendre une ou plus d'une sortie programmable (PGM). Lorsqu'un événement ou une situation spécifique se produit dans le système, une sortie PGM peut être utilisée pour réinitialiser un détecteur de fumée, activer une lumière, ouvrir ou fermer une porte de garage et beaucoup plus. Si programmé par l'installateur, appuyer sur les touches **[1]** et **[2]**, **[2]** et **[3]**, **[4]** et **[5]**, **[5]** et **[6]**, **[7]** et [**8]**, ou **[8]** et **[9]** pour chaque sortie PGM et les maintenir enfoncées. Appuyer sur les touches **[EFFAC.]** + **[ENTRER]** ou **[ ]** et les maintenir enfoncées pendant 3 secondes pour effectuer la réinitialisation d'un détecteur de fumée. Ces fonctions doivent être réglées par l'installateur.

## **Partitionnement**

Le système est doté d'une caractéristique de partitionnement qui permet la division du système d'alarme en deux secteurs distincts identifiés comme Partition 1 et Partition 2. Lorsque le système est partitionné, chaque zone, chaque code d'utilisateur, et un grand nombre des fonctions du système peuvent être assignés à la Partition 1, à la Partition 2, ou aux deux partitions.

*NOTE : Si le système n'est pas partitionné, toutes les zones, les codes d'utilisateurs et les fonctions sont considérés comme appartenant à la Partition 1. Le partionnement n'est pas disponible avec le clavier K636.*

## **Touches de fonction rapide**

À la demande de l'installateur ou de la station de surveillance, l'utilisateur doit accomplir l'une des opérations suivantes. Pour accéder à la programmation par menus, appuyer sur **[ ],** puis entrer le [code maître]. Dans la programmation par menus, appuyer sur :

#### **Rapport d'essai**

**[MÉM.]** + **[2]** Si le système est relié à une station de surveillance, cette séquence lui transmettra un code de rapport d'essai.

#### **Appel à l'ordinateur**

**[MÉM.]** + **[1]** Le système amorce une procédure d'entrée en communication avec le logiciel WinLoad de la station de surveillance.

#### **Réponse à l'ordinateur**

**[MÉM.]** + **[1]** Force le système de sécurité à répondre à un appel provenant du logiciel WinLoad de la station de surveillance.

#### **Annulation de la communication**

**[MÉM.]** + **[9]** Annule toute communication initiée avec le logiciel WinLoad.

## **Notes sur le système**

#### **Description des zones**

Ce système est-il partitionné? Oui  $\Box$  Non  $\Box$ Partition  $1 =$ Partition  $2 = \_$ 

#### **Touches et fonctions spéciales**

- □ [ARMER] Armement Régulier par touche de fonction directe activé
- □ [PARTIEL] Armement Partiel par touche de fonction directe activé
- □ **[NUIT]** Armement Nuit par touche de fonction directe activé
- □ **[CONT.]** Programmation manuelle du contournement par touche de fonction directe activée

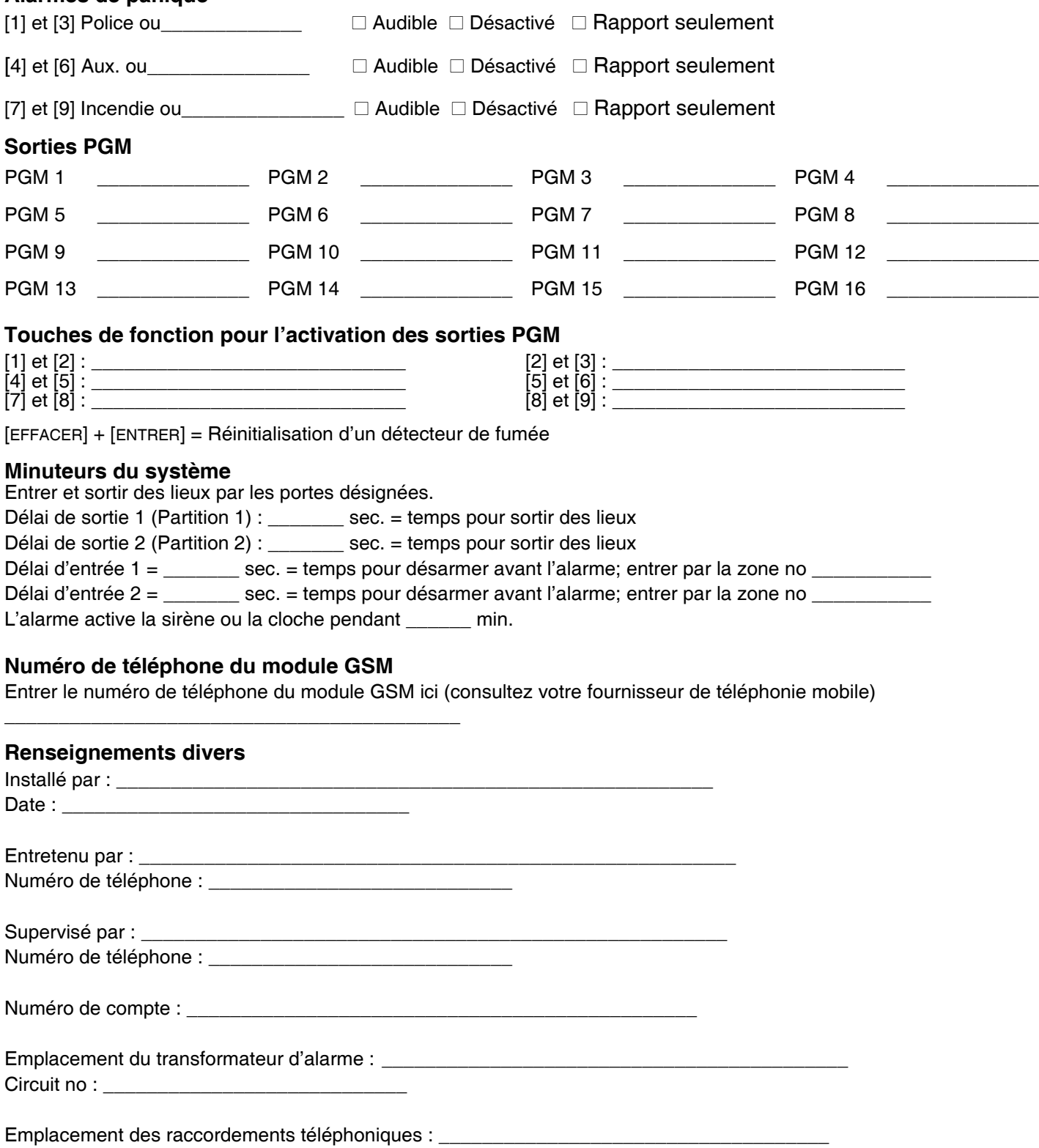

**Alarmes de panique**

## **Programmation rapide**

## **Menus rapides pour le maître**

#### **Utilisateur**

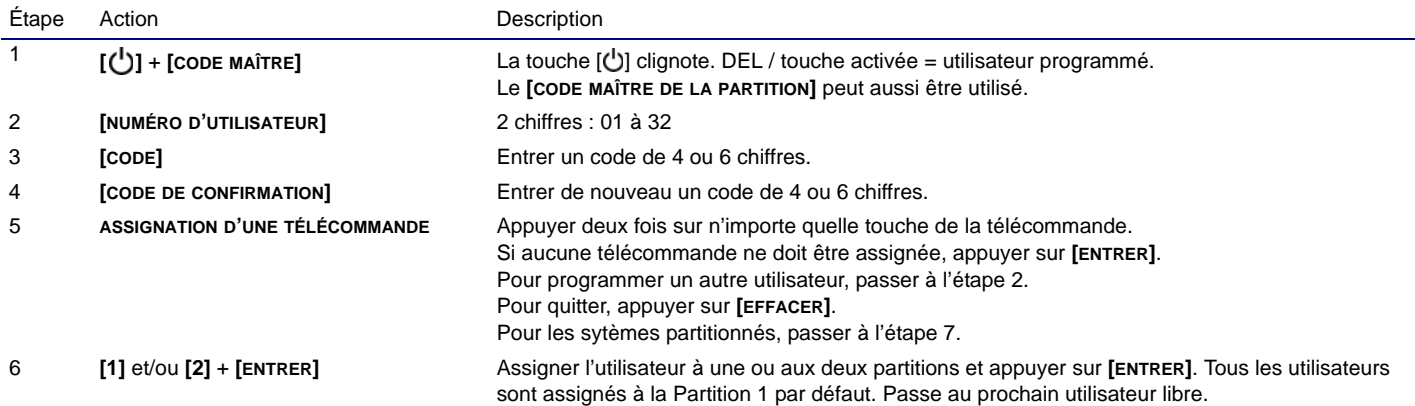

#### **Délais**

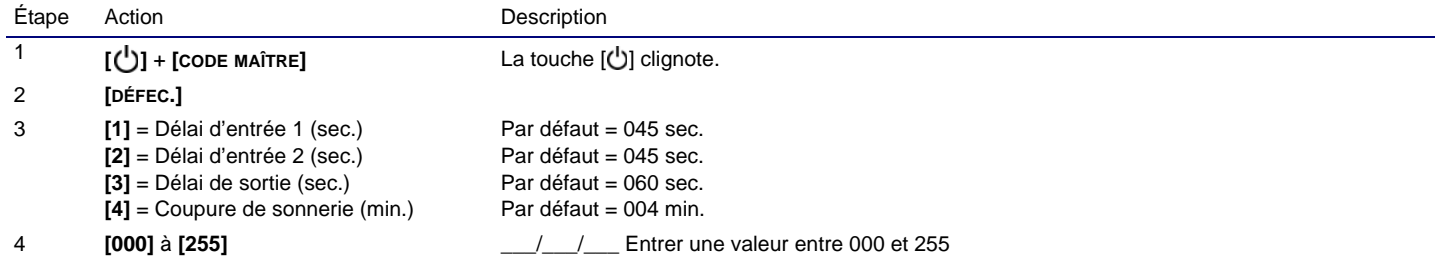

#### **Heure et date**

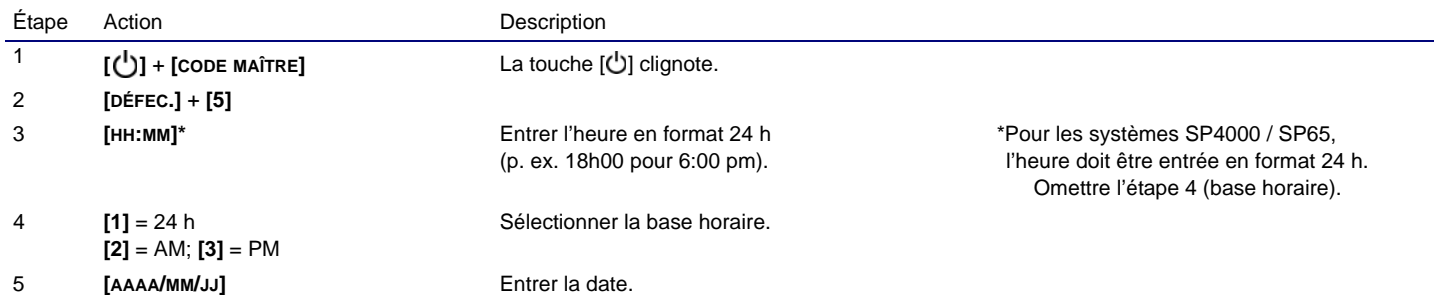

#### **Communication avec WinLoad / GSM**

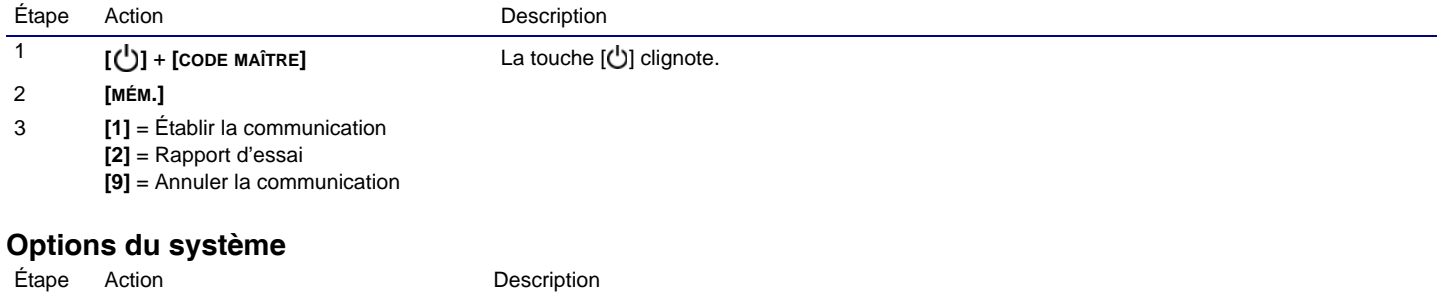

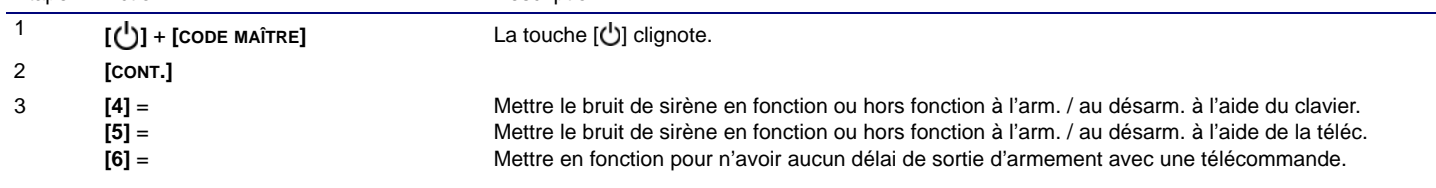

#### **Assignation d'un Clavier portatif bidirectionnel de type télécommande REM3 au panneau**

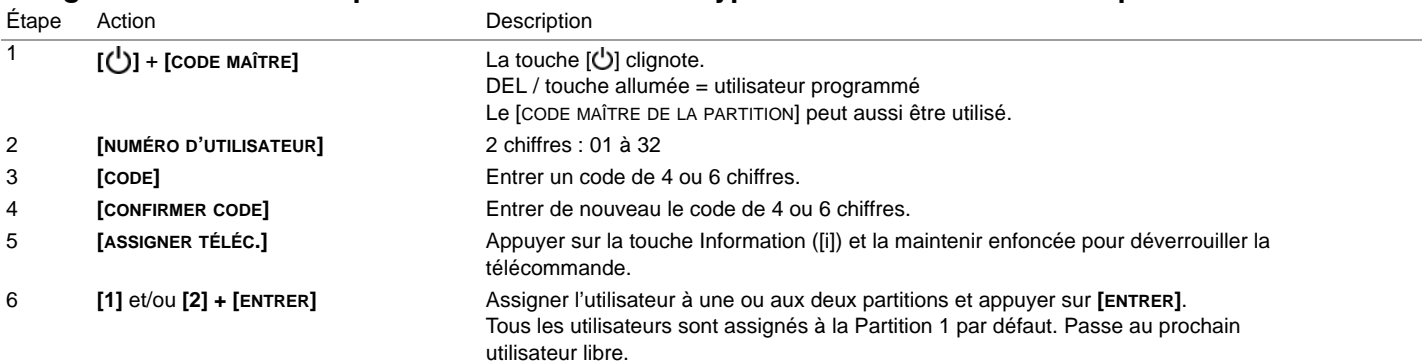

#### **Communicateur**

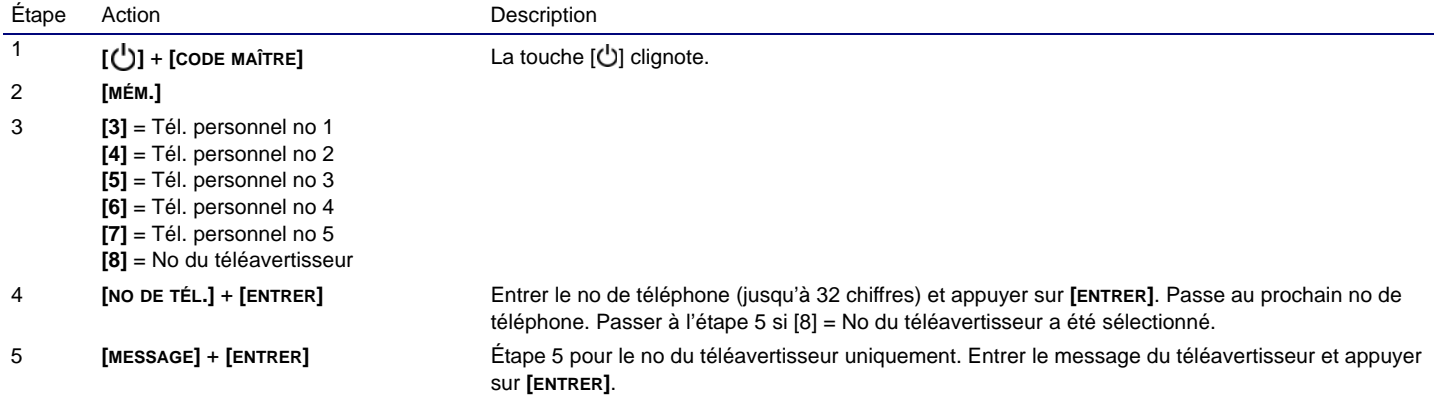

### **Rapport d'essai**

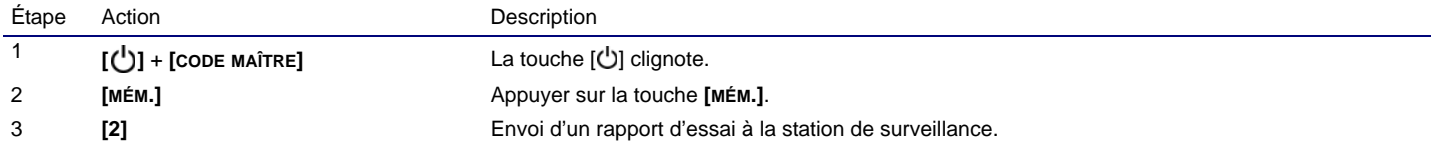

#### **Armement automatique**

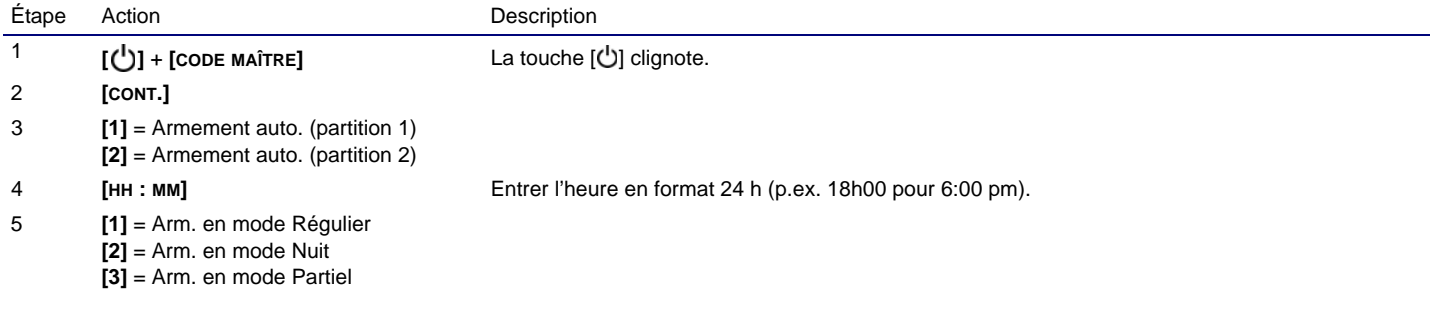

### **Effacer les télécommandes perdues**

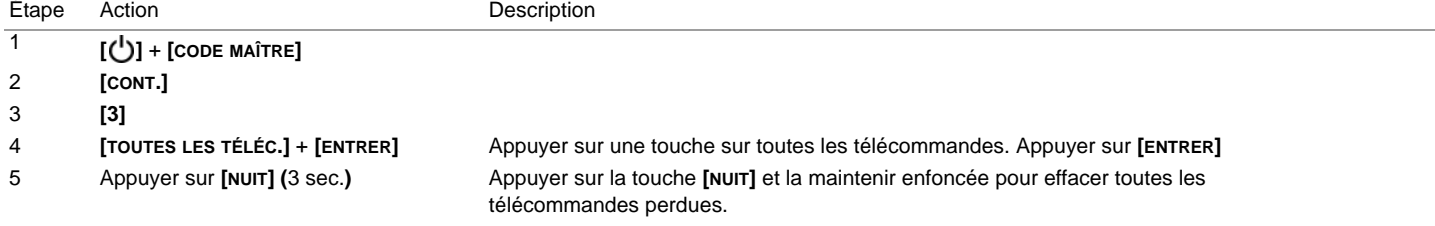

## **Index**

## $\mathbf{A}$

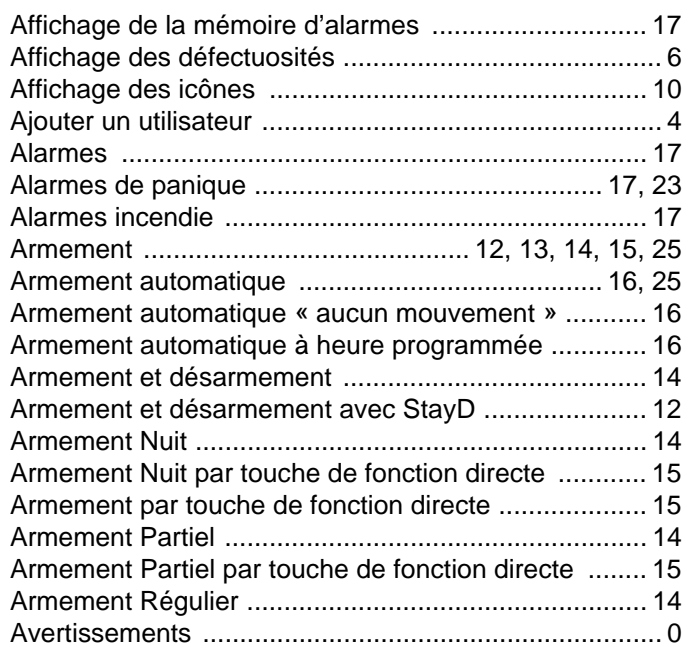

## $\mathbf c$

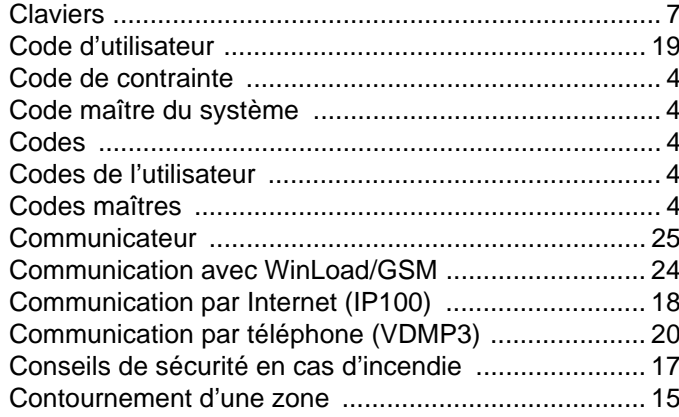

## $\mathbf D$

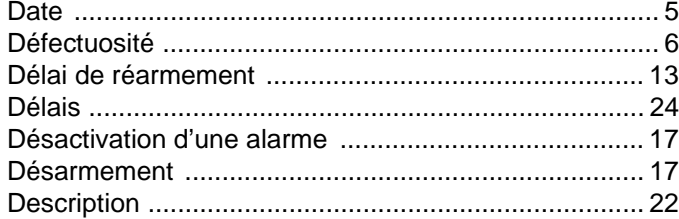

## $\mathsf{E}$

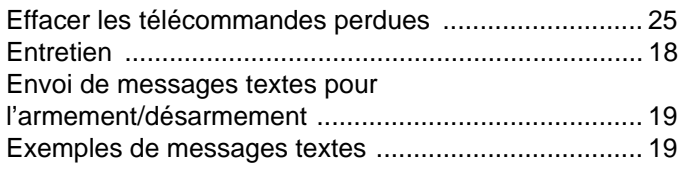

## $\overline{F}$

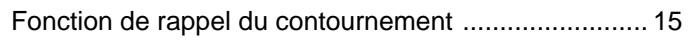

## G

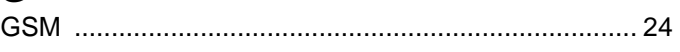

## $H$

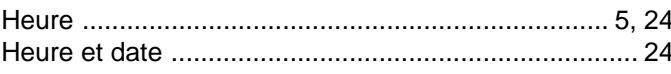

## $\mathbf I$

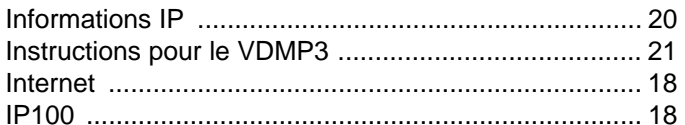

## $\mathbf K$

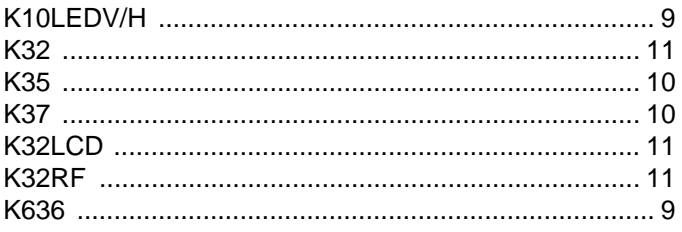

## $\mathbf L$

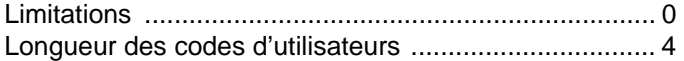

## M

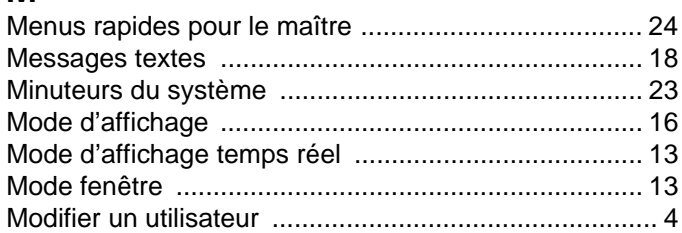

## $\mathbf N$

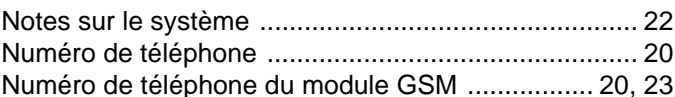

## $\overline{O}$

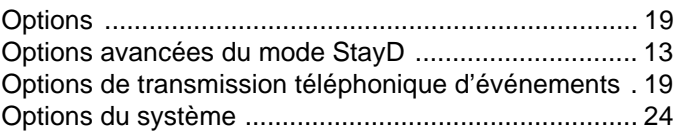

## $\mathsf{P}$

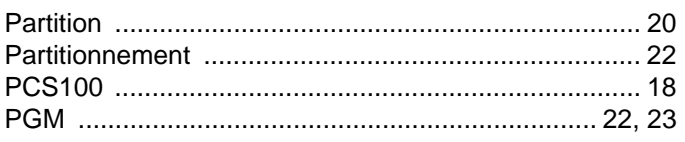

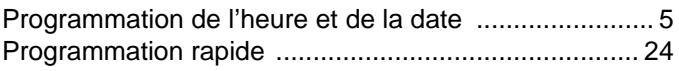

## $\mathbf R$

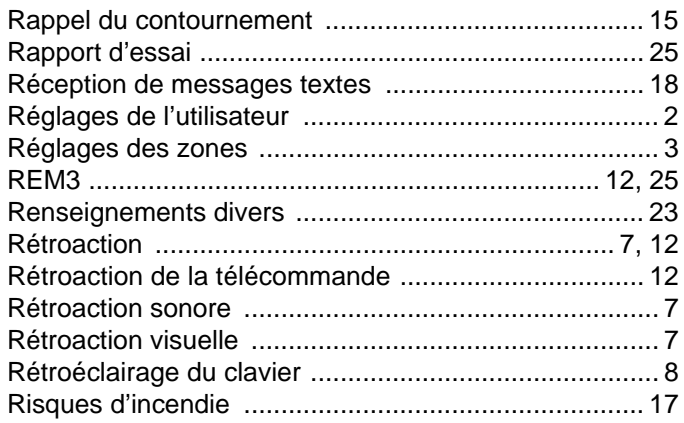

## S

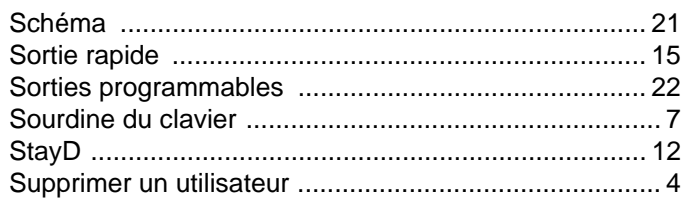

## $\overline{\mathbf{I}}$

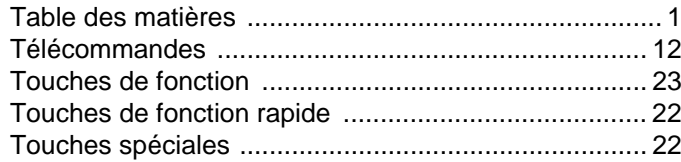

## $\overline{U}$

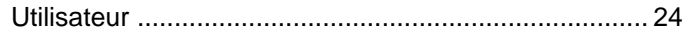

## $\mathbf{V}$

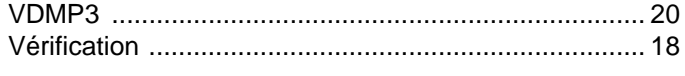

## W

## Z

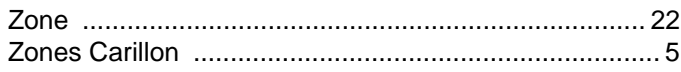

Nous espérons que vous serez entièrement satisfait par ce produit. Pour nous faire part de toutes questions ou commentaires, visitez le www.paradox.com.

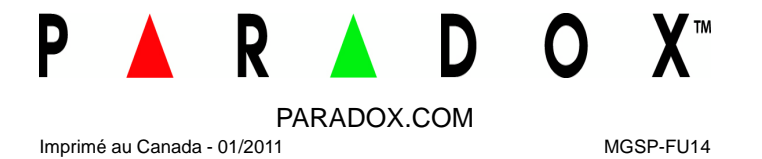